# Документы и файлы

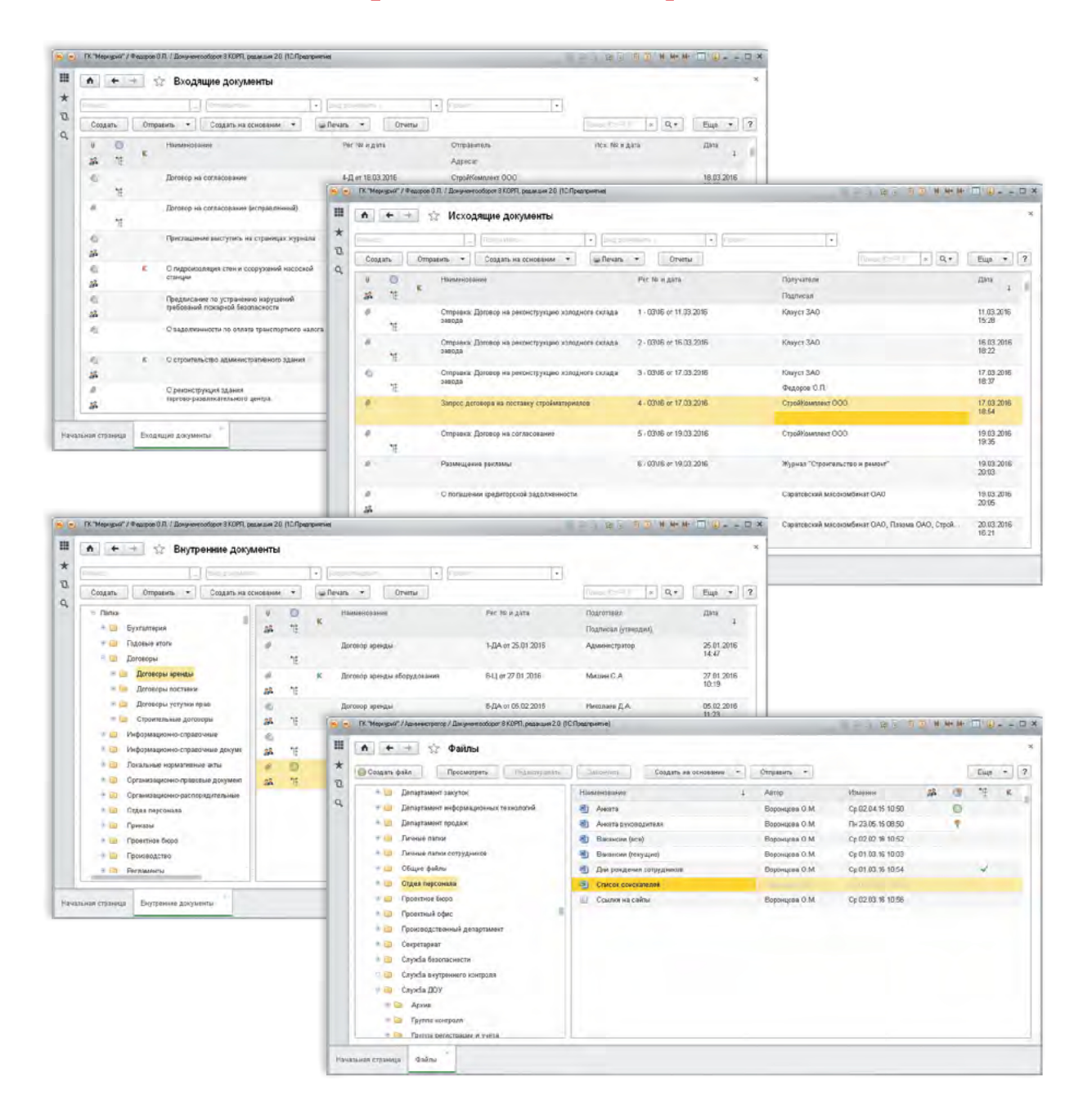

- Учет всех поступающих документов от организаций и физических лиц.
- Учет всех исходящих документов, как ответных, так и инициативных.
- Учет организационно-распорядительных, информационно-справочных и иных внутренних документов.
- Повседневная работа с обычными файлами.

# Карточка документа

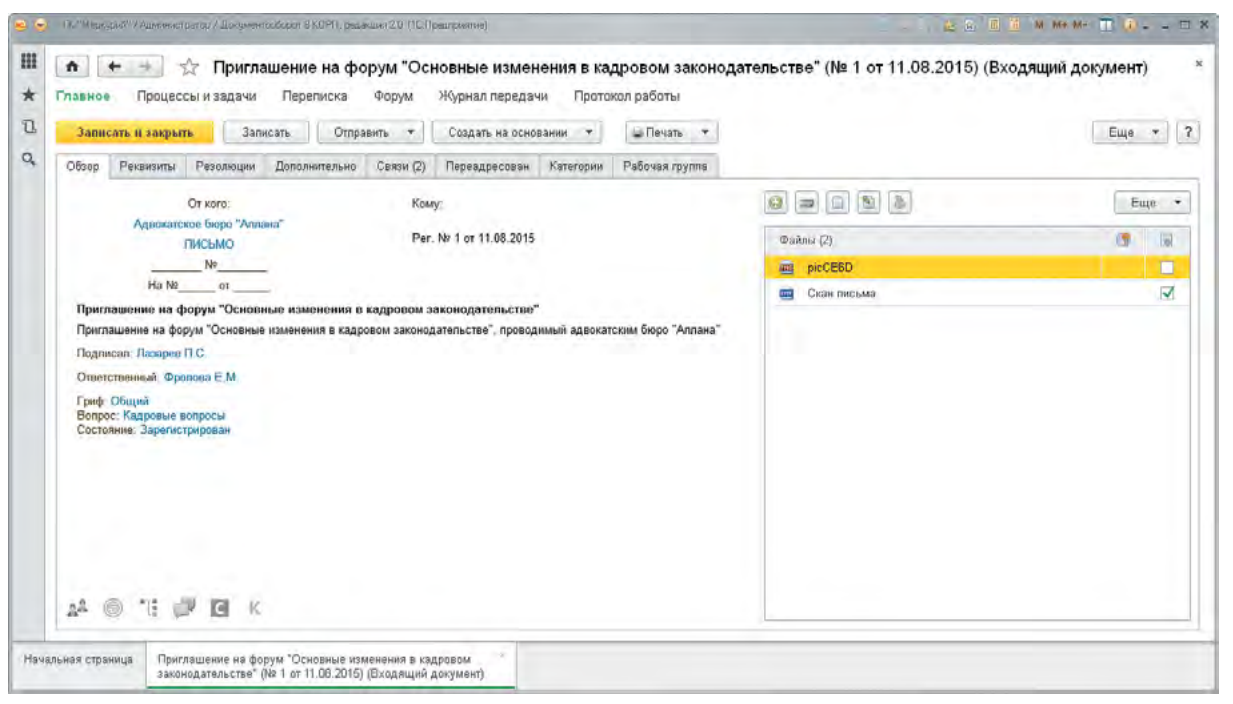

- Для каждого документа в программе создается учетно-регистрационная карточка, в которой уже предусмотрено более 70 реквизитов.
- Прямо по ходу работы можно настроить карточку под свои предпочтения менять состав и расположение стандартных реквизитов, добавлять новые реквизиты, изменять оформление.
- Все основные сведения о документе выводятся на закладке «Обзор».
- К каждому документу можно приложить любое количество файлов:
	- скан-копия бумажного экземпляра;
	- $\bullet$  проект документа в формате MS Word или Open Office;
	- файлы любых других форматов.
- Подробнее о создании файлов см. далее.
- Принципы учета документов, заложенные в программу, соответствуют российскому законодательству, ГОСТам, отечественной и международной делопроизводственной практике.

# Списки входящих и исходящих документов

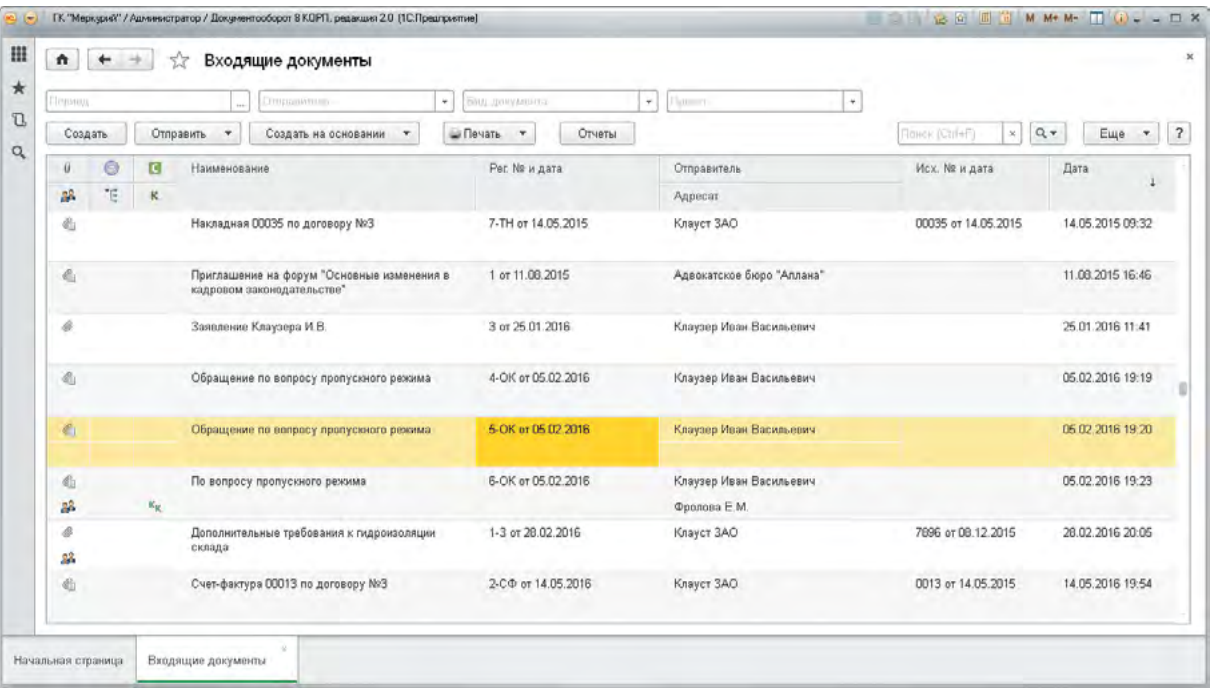

- Входящие и исходящие документы можно просматривать списком или группировать, например, по отправителям или по видам документов.
- Прямо из списка можно быстро искать документы и выполнять все необходимые действия с ними (например, направлять на исполнение, печатать, отправлять по почте).
- Сотрудники могут сами менять под свои предпочтения состав, порядок и оформление колонок списка.

#### Папки внутренних документов

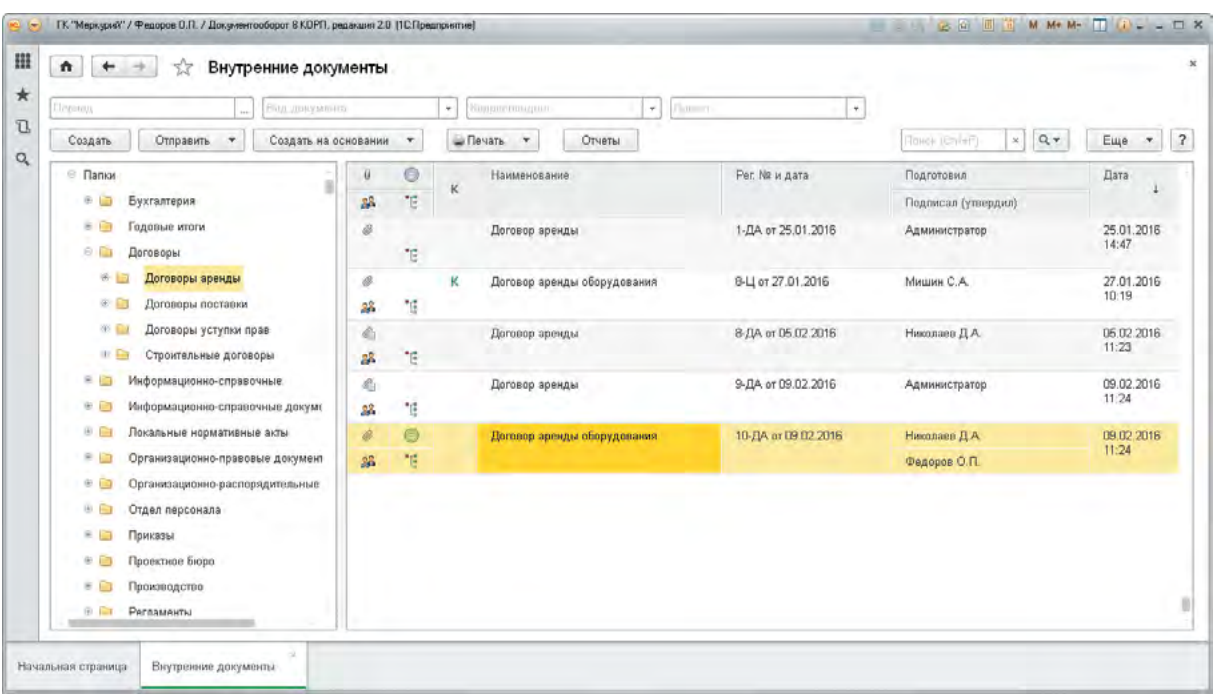

- Внутренние документы хранятся в структуре папок, которая служит для упорядочивания и ограничения доступа. Структуру папок можно вести по-разному:
	- по видам документов;
	- по уровню доступа к документам;
	- по подразделениям;
	- или комбинировать различные подходы (например, сначала по подразделениям, а внутри по видам).
- Доступ сотрудников к папкам гибко настраивается администратором или ответственным за папку ( подробнее см. Права доступа).

# Шаблоны документов

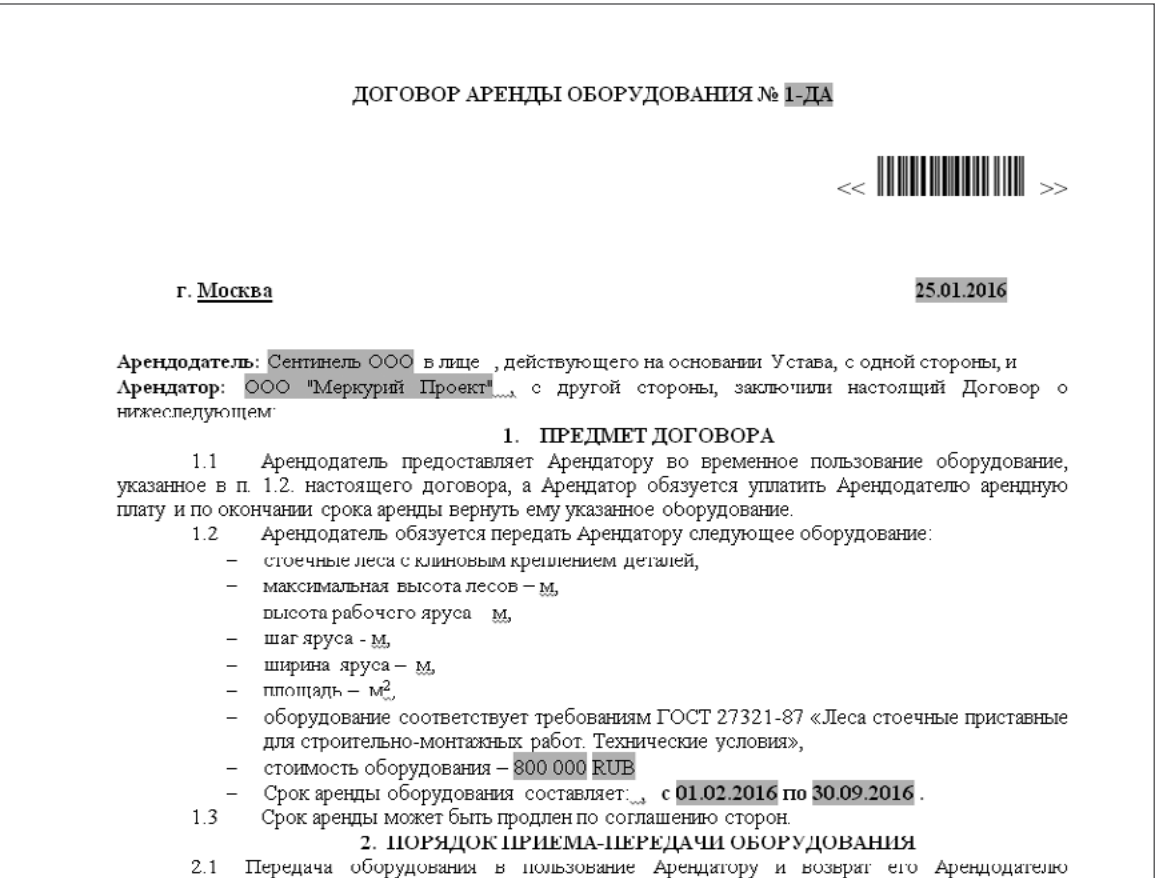

- Исходящие и внутренние документы удобно создавать по заранее настроенным шаблонам.
- Это быстро и гарантирует, что документы будут содержать всю необходимую информацию и будут выглядеть как положено.
- Шаблон определяет:
	- заполнение реквизитов будущего документа (вид, папка, организация, вопрос деятельности, номенклатура, рабочая группа и пр.);
	- приложенные файлы, которые сразу автоматически заполняются реквизитами из карточки созданного документа;
	- процессы, которые будут запускаться по этому документу.

# История переписки

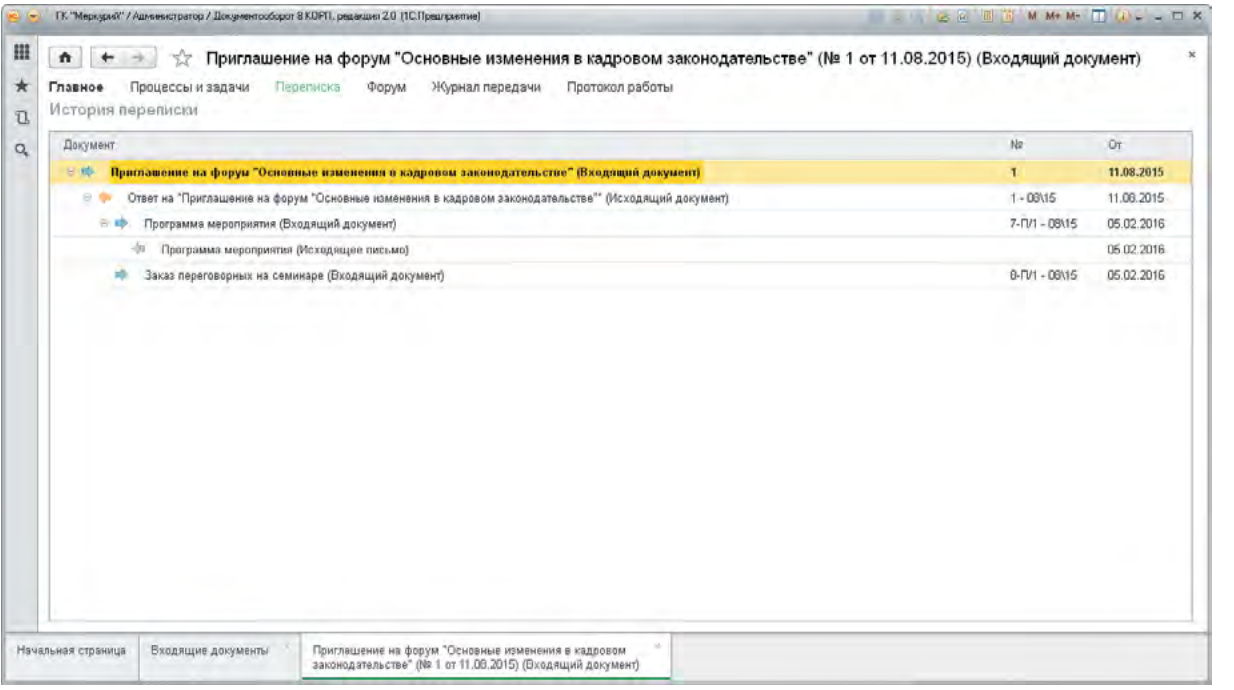

- История переписки по каждому документу ведется программой автоматически.
- История переписки открывается в один клик и показывает:
	- входящие и исходящие документы;
	- письма электронной почты (email).
- В просмотре истории переписки учитываются права доступа сотрудники не увидят в ней такие документы или письма, к которым не имеют доступ.

### Виды документов

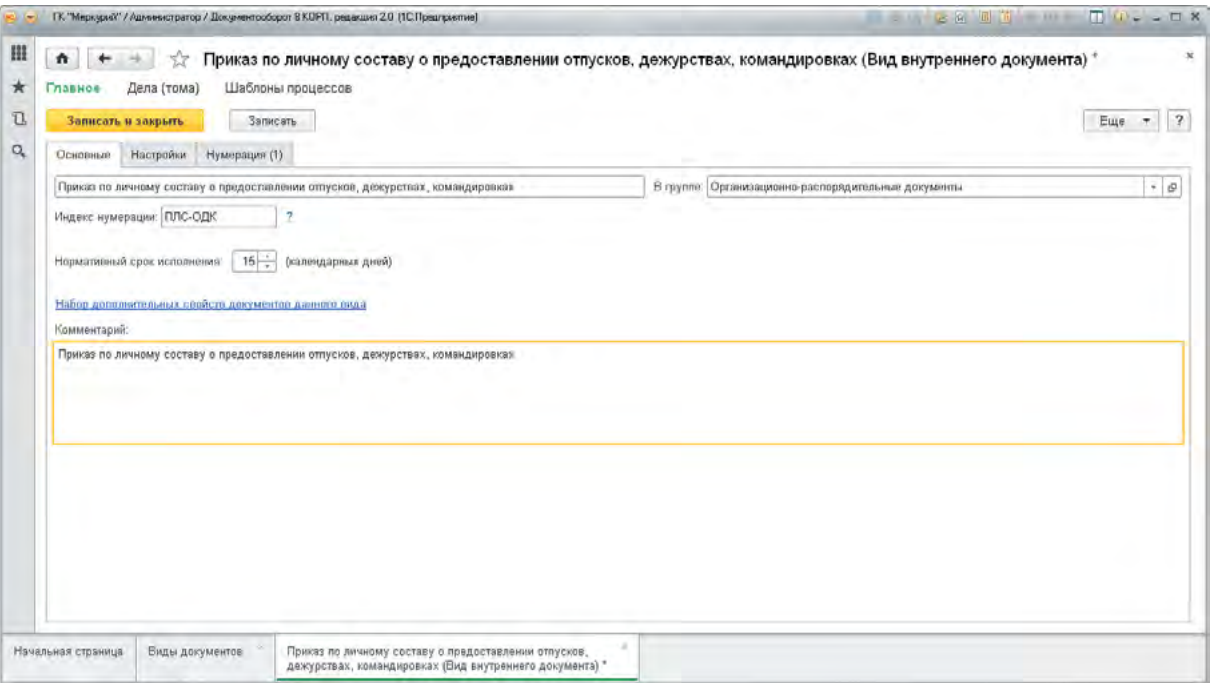

- Виды документов создаются и настраиваются индивидуально под специфику вашего предприятия (например, письмо, приказ, служебная записка и т.д.) в соответствии с положением о документообороте или инструкцией о делопроизводстве.
- Вид документа определяет: правила нумерации, состав дополнительных реквизитов, маршрут обработки документа, доступ к документу, нормативный срок исполнения и другие настройки документа.
- Виды можно добавлять и настраивать прямо по ходу работы.
- Количество видов документов в программе не ограничено.

## Нумерация документов

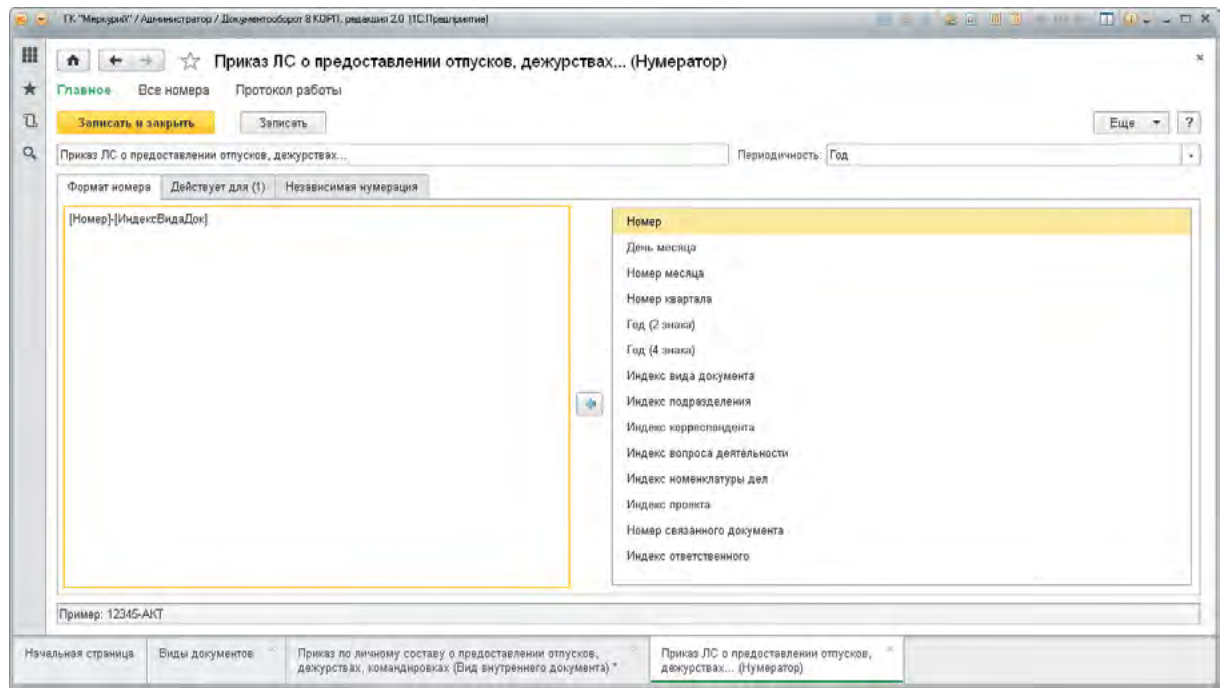

- Каждому документу автоматически назначается регистрационный номер.
- Формат номера и другие настройки нумерации определяются правилами делопроизводства, принятыми на вашем предприятии.
- Нумерация бывает:
	- сквозной;
	- периодической (например, в пределах года);
	- зависимой (например, для доп.соглашений ведется нумерация по договору).
- При необходимости регистрационный номер можно поменять вручную.

## Состояния документа

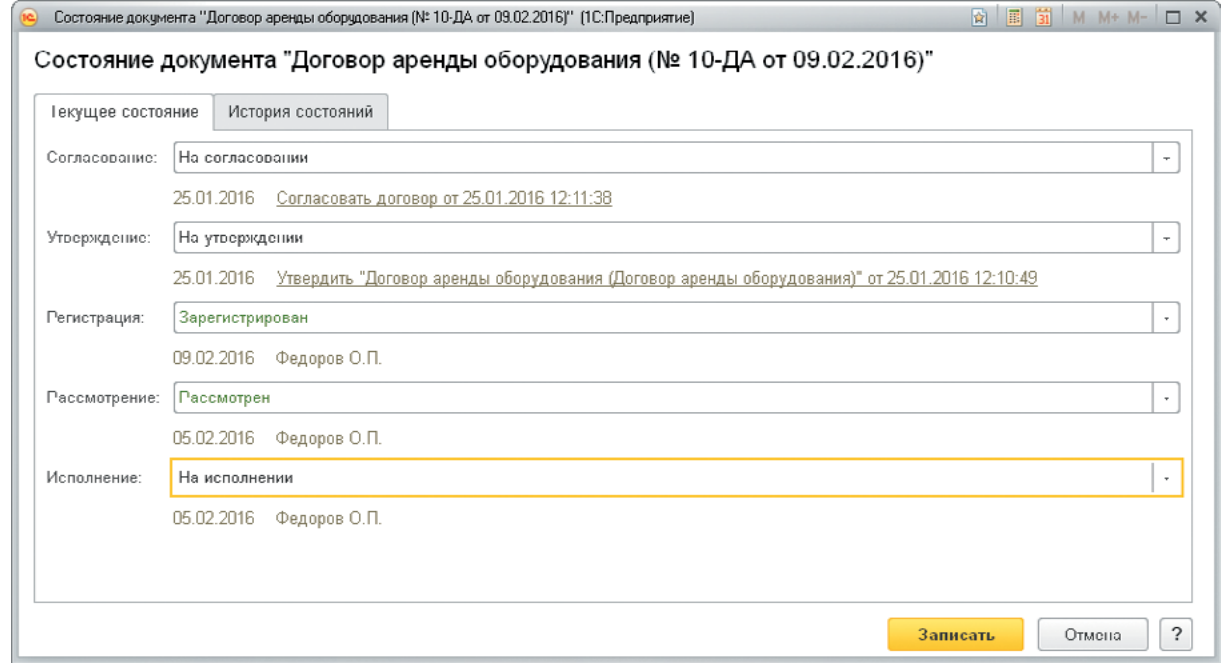

- Предусмотрено пять состояний документа:
	- согласование (На согласовании, Согласован, Не согласован);
	- утверждение (На утверждении, Утвержден, Не утвержден);
	- рассмотрение (На рассмотрении, Рассмотрен);
	- регистрация (Проект, На регистрации, Зарегистрирован, Не зарегистрирован);
	- исполнение (На исполнении, Исполнен).
- Состояния документа устанавливается вручную или автоматически процессами. Например, старт процесса согласования установит документу состояние «На согласовании», а успешное завершение этого процесса – «Согласован».
- При необходимости можно запретить сотрудникам менять состояния документов вручную.
- Можно настроить доступность полей и команд документа в зависимости от состояния.

## Комплекты документов

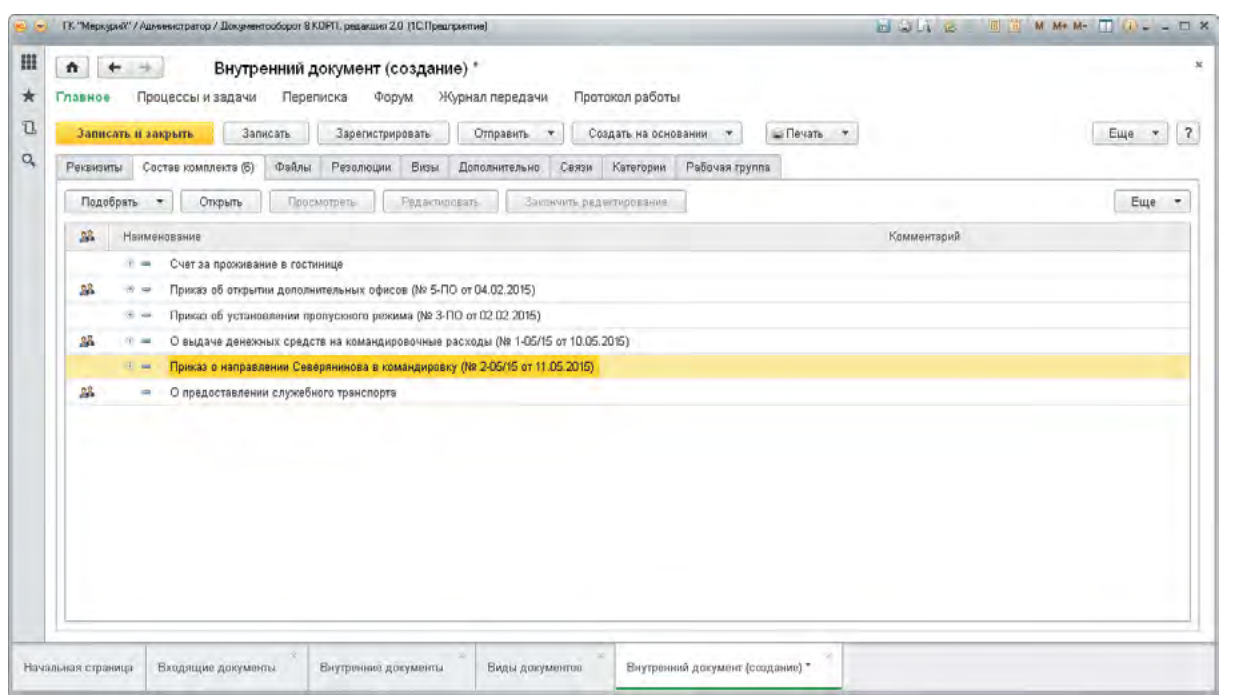

- Несколько документов и файлов можно объединить в комплект.
- **-** Например, документы «Приказ о назначении ответственных лиц за пожарную безопасность», «Приказ о противопожарном режиме в организации», «Инструкции о мерах пожарной безопасности», файл «План (схема) эвакуации» и подобные им можно объединить в «Комплект документов по пожарной безопасности».
- Комплекты документов можно:
	- направлять на исполнение;
	- печатать;
	- сохранять на диске.

# Обращения граждан

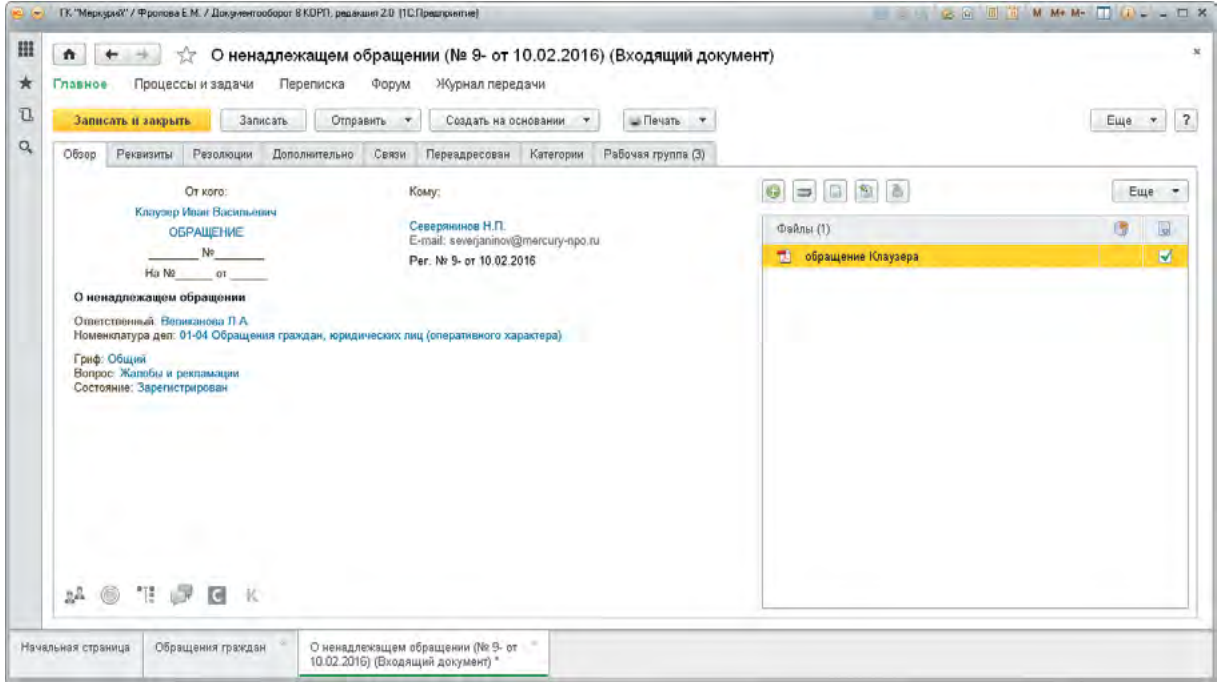

- Обращения физических лиц особенный вид входящих документов.
- 1С:Документооборот полностью автоматизирует работу с этими документами от первичной регистрации до списания в дело:
	- регистрация индивидуальных, коллективных и анонимных обращений с возможностью указания дубликатов и повторных обращений;
	- просмотр обращений граждан с возможностью фильтрации списка и просмотра всей переписки с физическим лицом;
	- рассмотрение, исполнение и контроль исполнения обращений (см. Процессы).
- Контроль сроков ответов, повторных обращений и других показателей.

# Обращения граждан

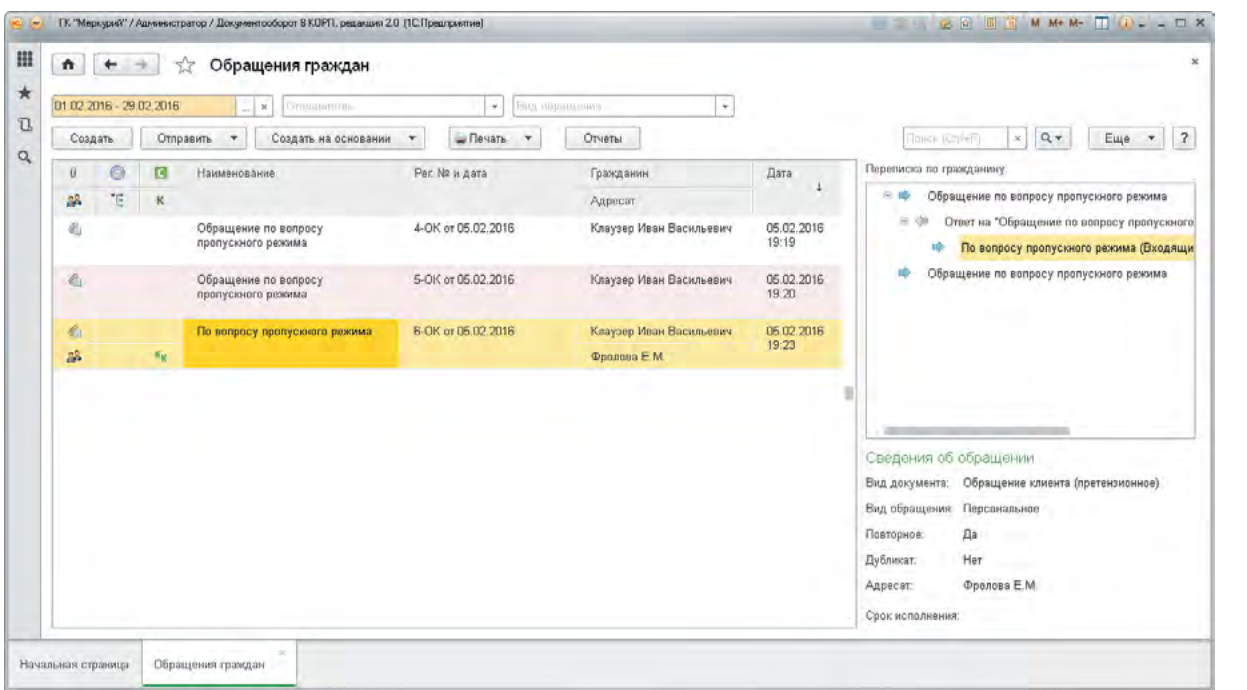

- Окно «Обращения граждан» показывает все важные сведения:
	- вид обращения (письмо, жалоба);
	- повторное или дубликат;
	- анонимное, персональное или коллективное;
	- сведения о гражданине;
	- и другое.
- История переписки позволяет ответственному за регистрацию обращений граждан быстро определить:
	- как развивалась переписка с гражданином;
	- был ли дан ответ на текущее обращение и когда;
	- является ли новое зарегистрированное обращение дубликатом или повторным обращением.
- Учет персональных данных физических лиц в программе соответствует требованиям 152-ФЗ.

## Инициативные и ответные документы

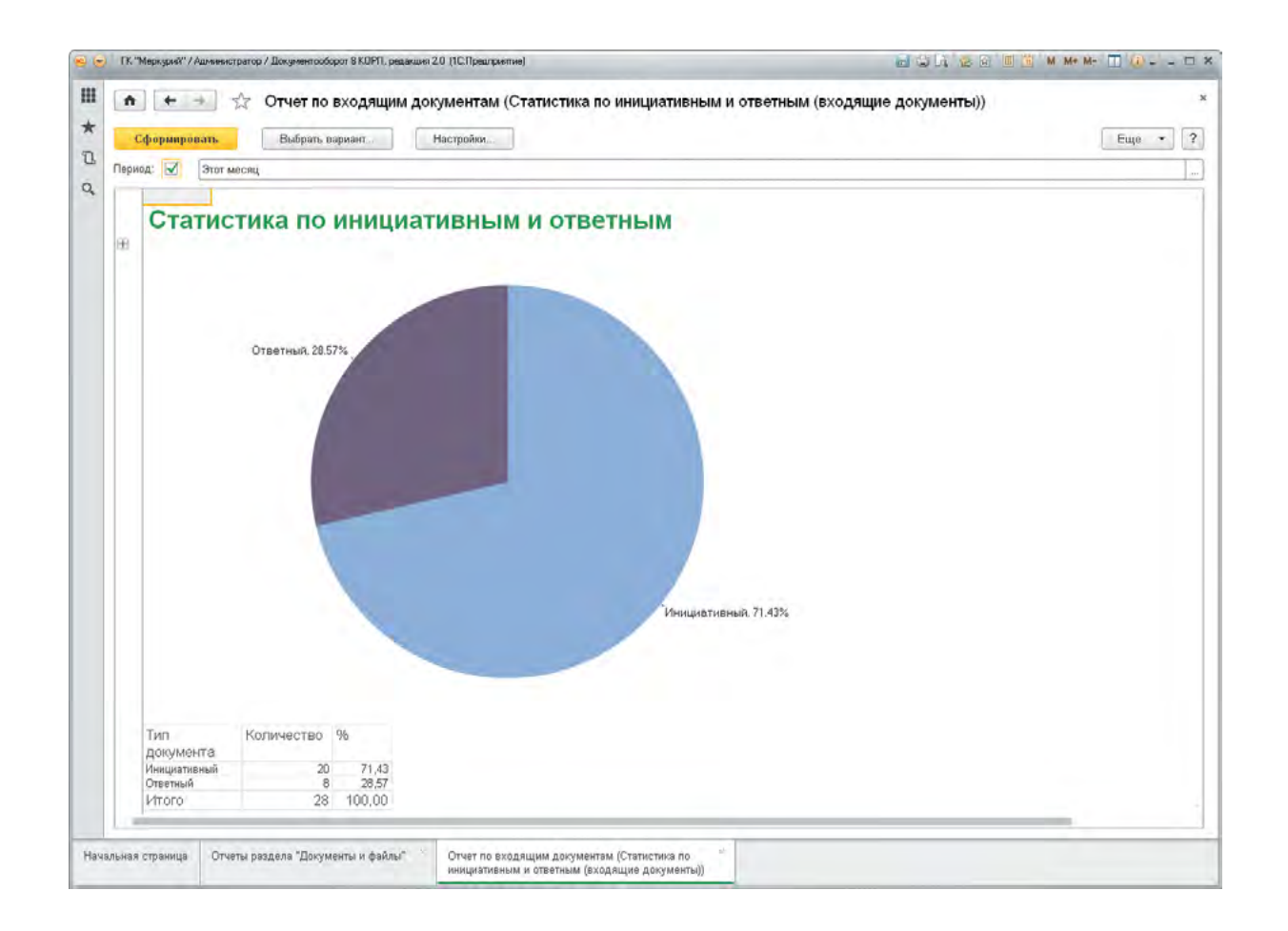

- Ответственный за документооборот на вашем предприятии может сравнивать число инициативных и ответных документов и на основании этого предлагать меры по повышению эффективности работы сотрудников.
- Этот отчет, как и любой другой, может формироваться программой автоматически, например, утром каждый понедельник и рассылаться ответственным сотрудникам по почте.

# Контроль документов

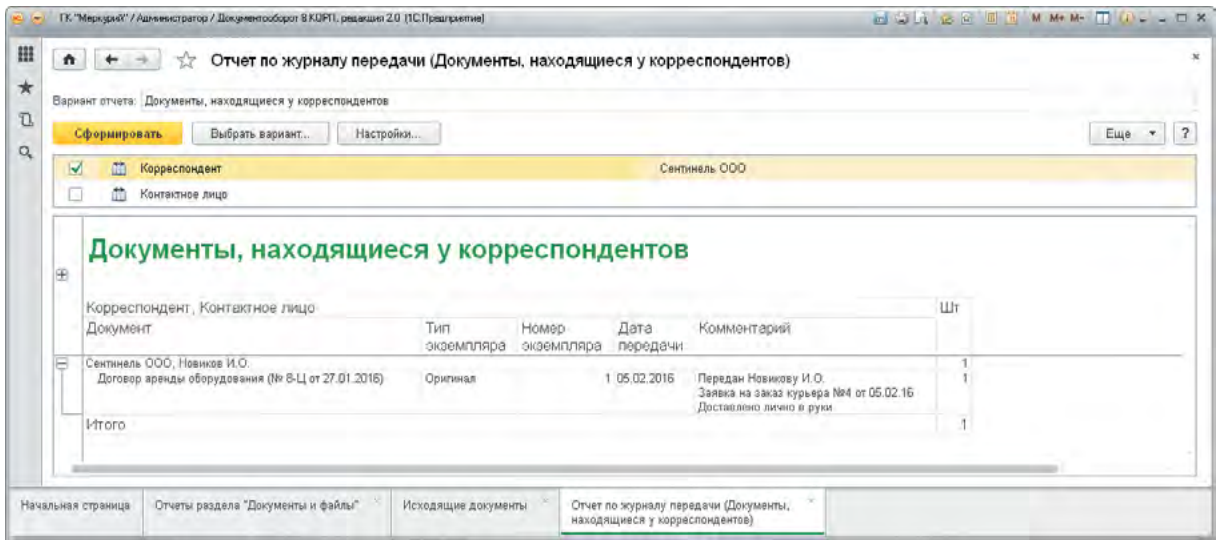

 Ответственный за документооборот может контролировать возврат документов, находящихся у контрагентов, например, на подписании.

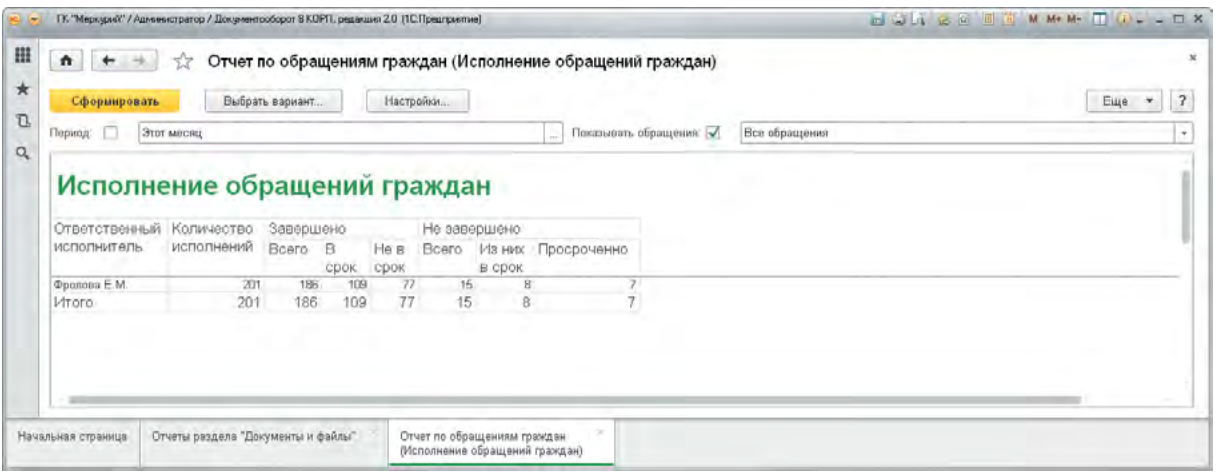

- Ответственный за работу с обращениями граждан может контролировать исполнительскую дисциплину сотрудников, готовящих ответы на эти документы.
- Этот отчет (как и другие отчеты) можно автоматически формировать и направлять руководителю к планерке.

# Работа с файлами

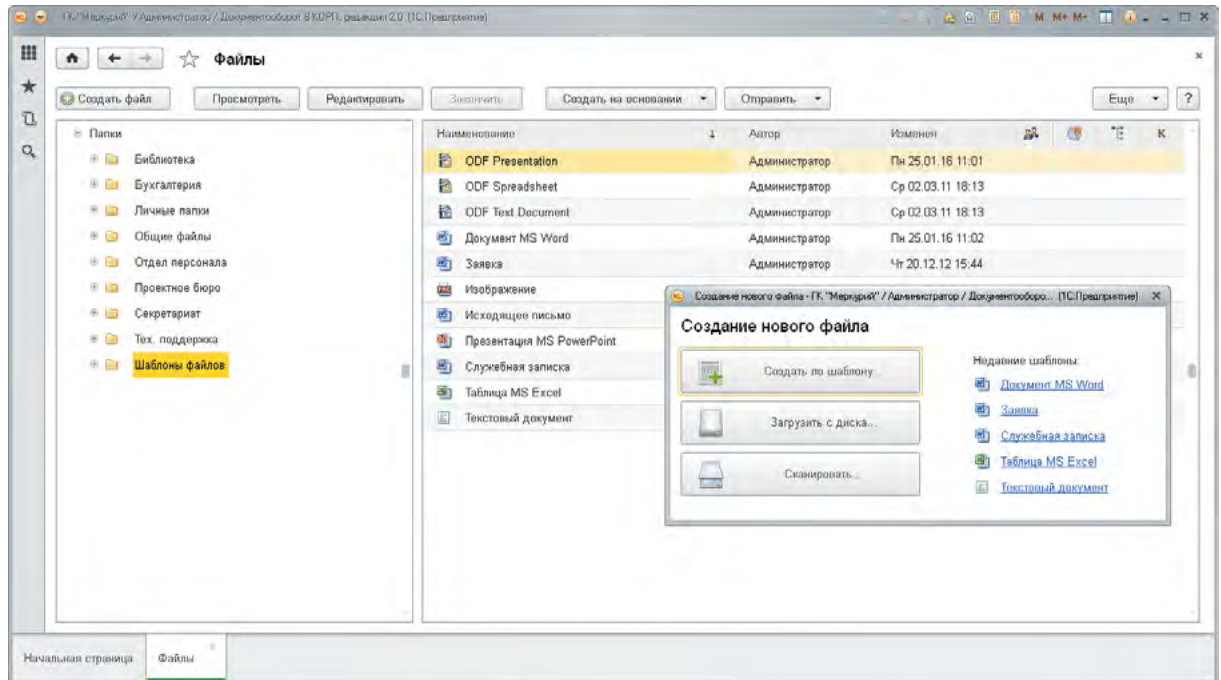

- Почти к каждой карточке программы (документ, мероприятие, корреспондент и др.) можно прикрепить файлы.
- Обычные файлы, которые создаются сотрудниками каждый день, хранятся в папках:
	- в соответствии с организационной структурой предприятия (например, Администрация, Бухгалтерия, Экономический отдел);
	- или по тематике файлов (например, Планы, Калькуляции, Презентации, Исследования, Рекламные материалы и т. д.);
	- или по уровню доступа (например, Общие, Конфиденциальные, ДСП).
- Файлы можно загружать в программу разными способами:
	- $\bullet$  создать по шаблону;
	- загрузить с диска (например, просто перетащив мышкой сразу несколько файлов или каталог целиком);
	- сканировать персональным сканером.
	- загрузить с потокового сканера, в том числе сетевого.
- Загружать можно файлы любых форматов. Для просмотра и редактирования файлов используются стандартные приложения, установленные на вашем компьютере.

## Сканирование

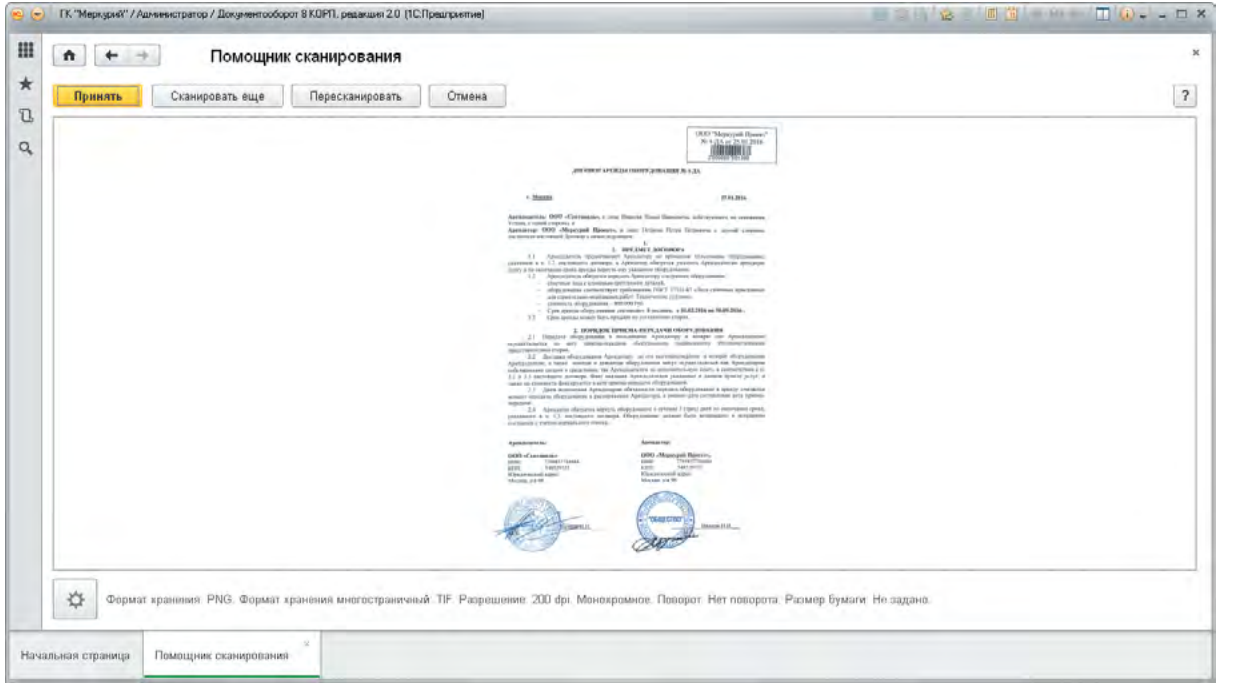

- Файлы в программу можно заносить сканированием как ручным, так и потоковым (в том числе и через сетевые сканеры).
- Отсканированное изображение помечается как скан-копия оригинала и автоматически распознается.
- Поэтому скан-копии оригиналов можно находить полнотекстовым поиском.
- Рекомендованные настройки сканирования 200 DPI, цветное, JPG, качество 75. Примерный размер скана страницы А4 – 400Кб.
- Выбранные настройки сканирования автоматически сохраняются для последующего сканирования.
- В один клик можно собрать отдельные отсканированные страницы в один многостраничный скан формата TIFF или PDF.

# Штрихкодирование документов

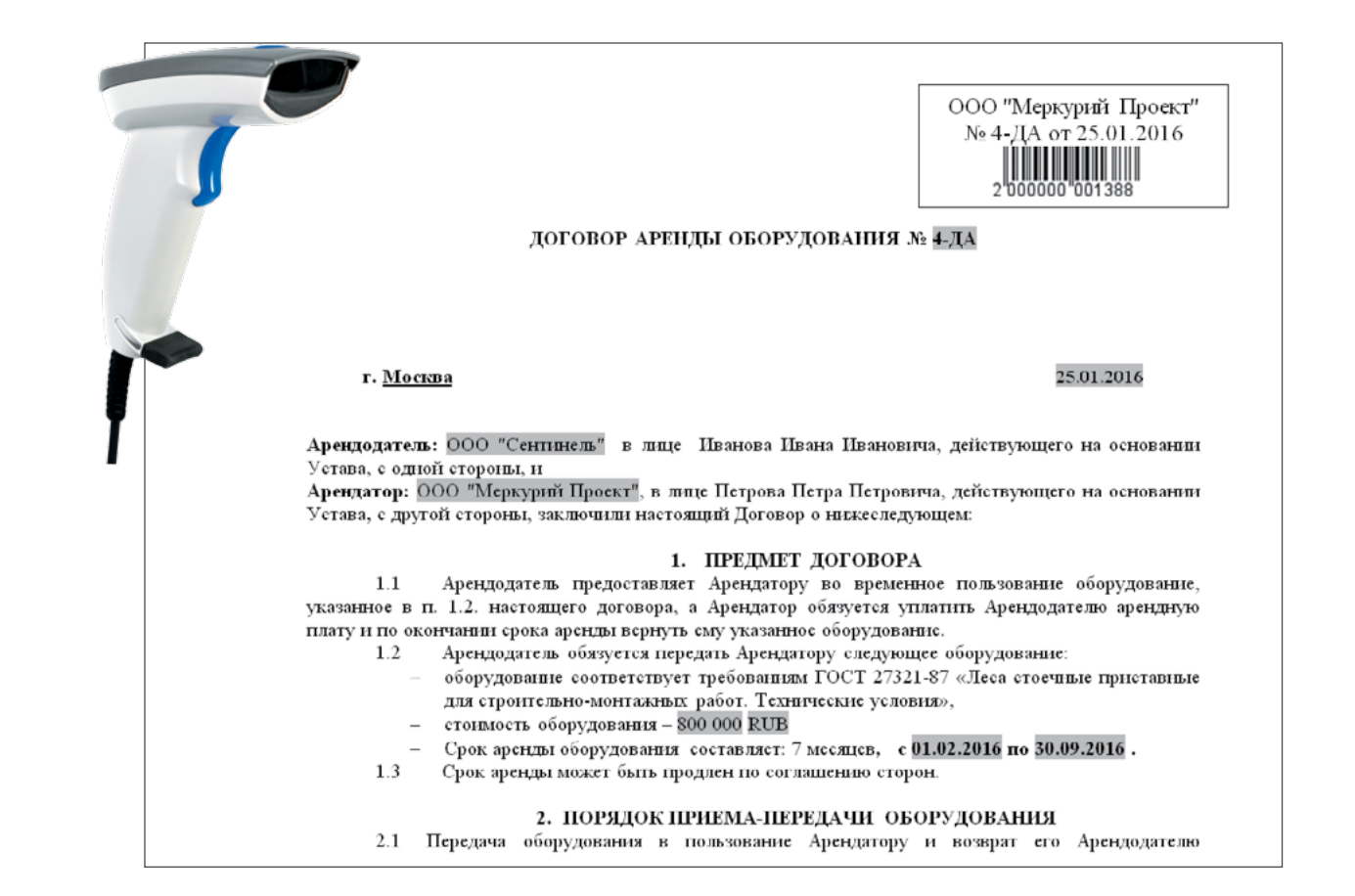

- 1С:Документооборот умеет:
	- печатать штрихкод на самом документе, на наклейке или на пустом листе (см. Потоковое сканирование);
	- $\bullet$  автоматически вставлять штрихкод в файлы формата Microsoft Word (doc, docx);
	- распознавать все штрихкоды, вставленные в документ и вами, и вашими контрагентами;
	- $\bullet$  моментально находить документы по любым штрихкодам как с клавиатуры, так и с использованием сканера штрихкодов.
- Штрихкоды используются программой при потоковом сканировании именно через штрихкод 1С:Документооборот понимает к какой карточке прикрепить тот или иной скан.
- В типовой поставке поддерживается только EAN-13.

#### Потоковое сканирование

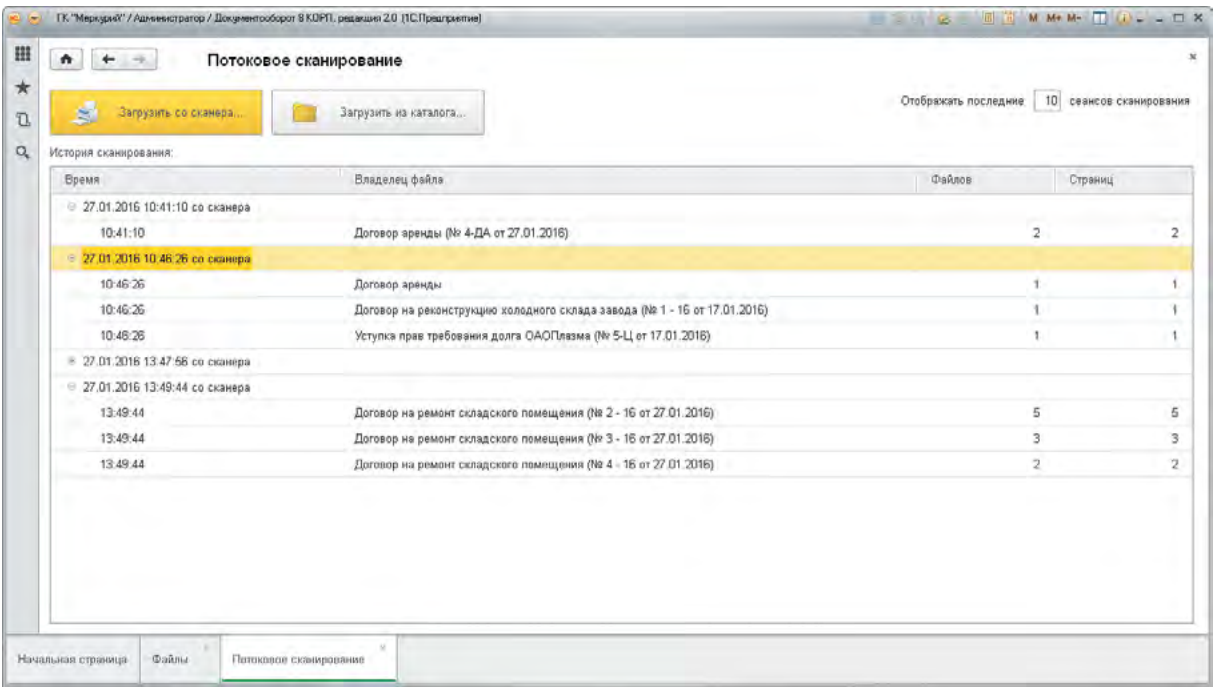

Для массового ввода бумажных документов в 1С:Документообороте предусмотрено потоковое сканирование. Рекомендуется следующий порядок действий:

- 1. Создаем и заполняем карточки документов вручную или загрузкой их из другой системы (например, 1C:ERP).
- 2. Для каждой введенной карточки печатаем штрихкод документа:
	- $\bullet$  либо на отдельном листе;
	- либо на наклейке.
- 3. Если «на отдельном листе», то прокладываем этими листами со штрихкодами пачку документов перед помещением ее в сканер.
- 4. Если «на наклейке», то наносим наклейки на первую страницу каждого документа.
- 5. После этого запускаем потоковое сканирование программа автоматически распознает штрихкоды и привяжет отсканированные изображения к карточкам.

# Совместная работа с файлами

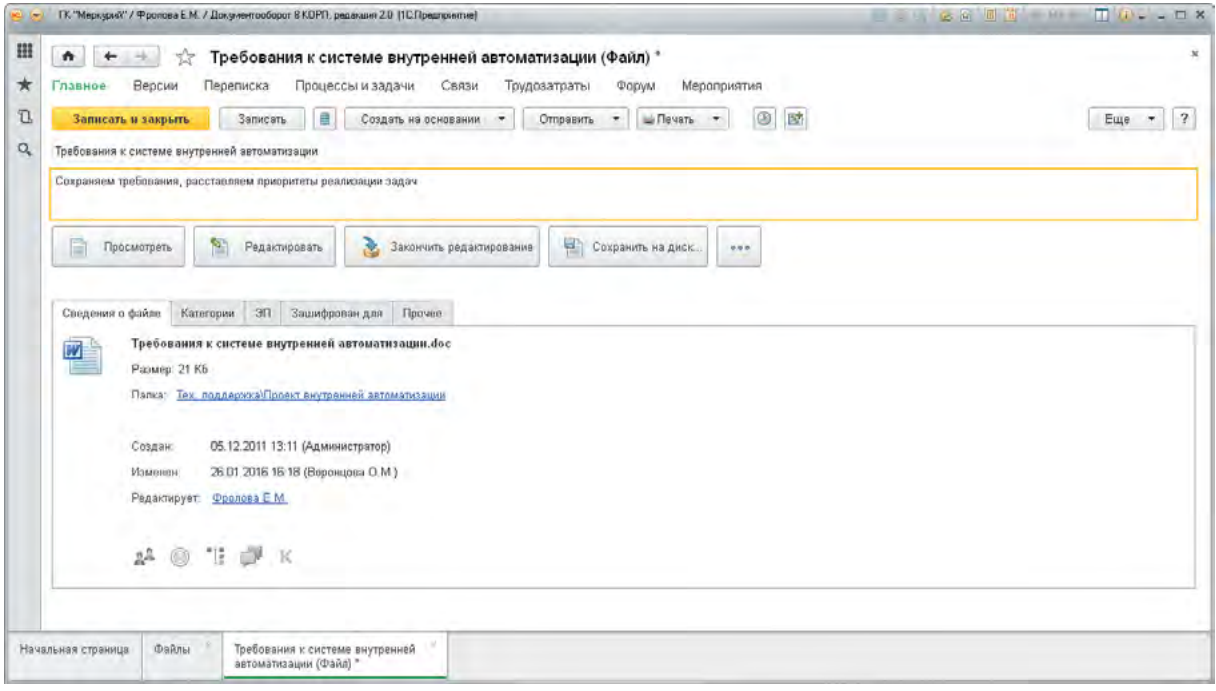

- Совместно работать с файлами в 1С:Документообороте можно следующим образом:
	- коллективно редактировать;
	- вести переписку;
	- запускать процессы;
	- создавать мероприятия;
	- обсуждать на форуме;
	- присваивать категории;
	- подписывать электронными подписями и шифровать;
	- учитывать свои трудозатраты по работе с файлом.
- Эти и другие возможности доступны из списка файлов или из карточки файла.

# Коллективное редактирование файлов

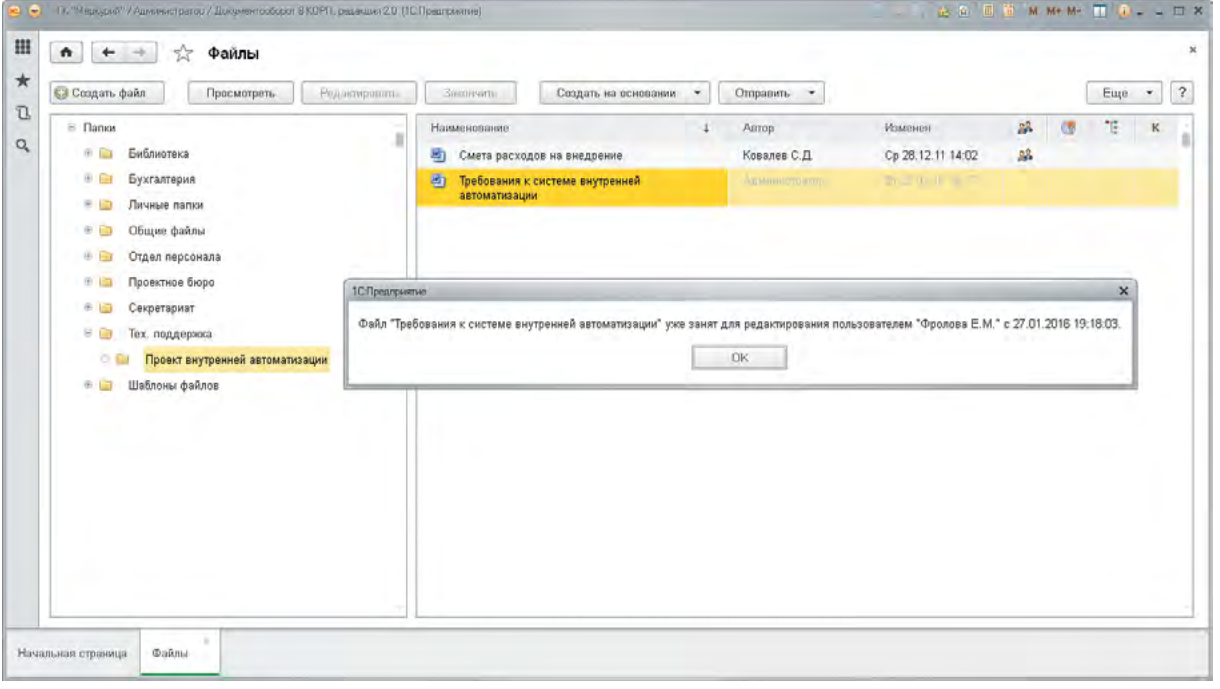

- По умолчанию файл открывается только для просмотра.
- Для редактирования нужно выполнить команду «Редактировать» или нажать F4.
- При этом файл блокируется в базе от вашего имени так, что никто кроме вас не может его редактировать, а только просматривать.
- По завершению редактирования файла нужно выполнить команду «Закончить редактирование».
- В этот момент файл сохраняется в базе, автоматически создается новая версия и снимается блокировка на редактирование.

# Хранение и контроль версий файлов

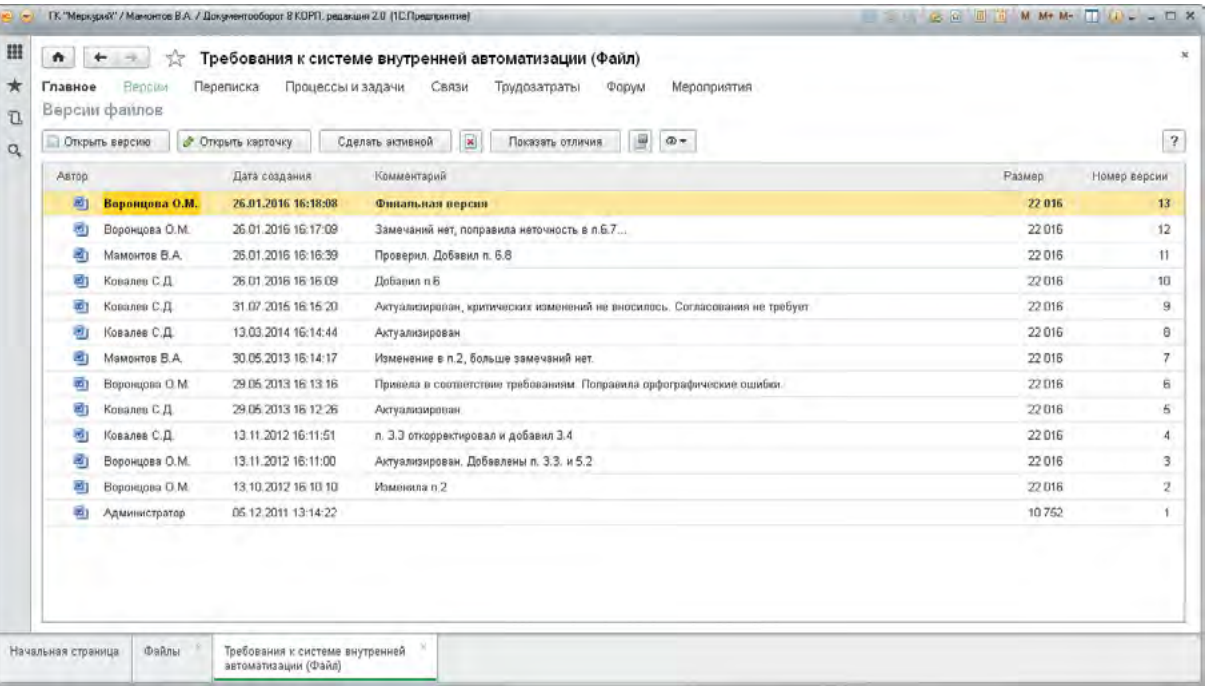

- Версии создаются автоматически по мере редактирования файлов сотрудниками.
- **Все версии файла можно посмотреть при помощи команды «Версии» в карточке** файла. Для каждой версии можно увидеть, кто ее создал, когда и как прокомментировал свои изменения, сравнить версии, чтобы понять отличия.
- К любой версии можно вернуться в любой момент.
- Для файлов форматов txt, html, rtf, odt, doc предусмотрено сравнение версий средствами Microsoft Word.
- Полнотекстовый поиск работает и по версиям файлов тоже.

# Журнал передачи документов

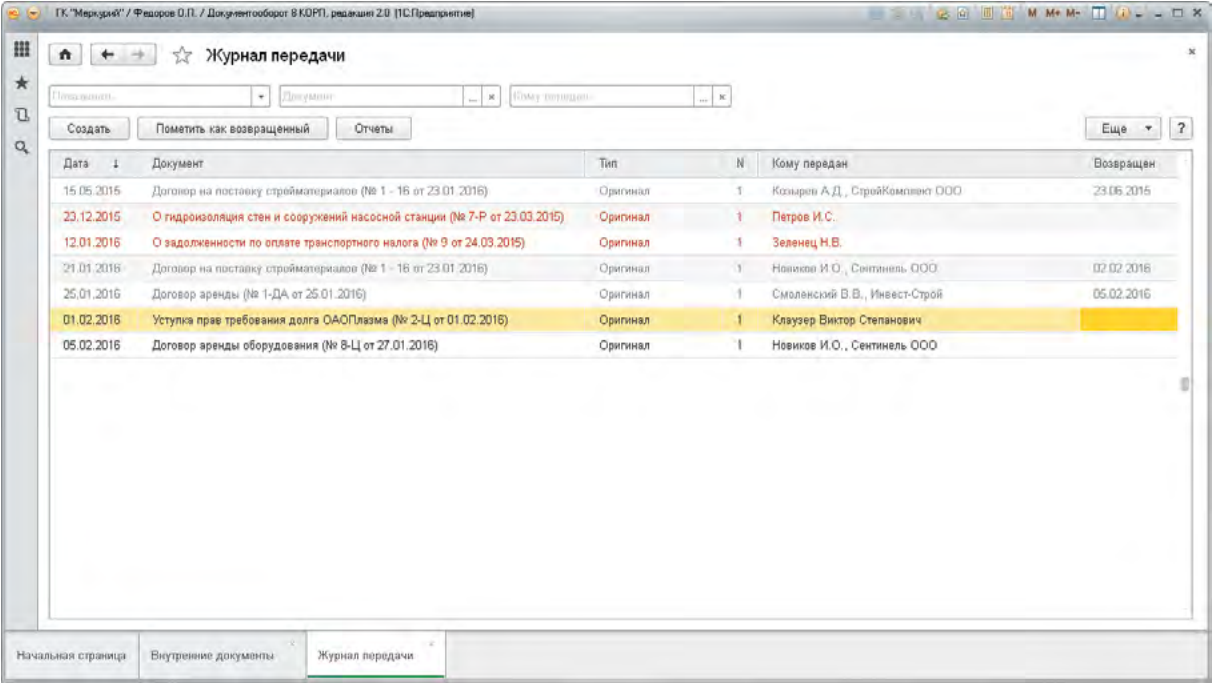

- Журнал содержит сведения о передаче бумажных документов или их копий и о возврате переданных документов.
- Можно отразить передачу документа своим сотрудникам или контрагенту.
- Записать факт передачи можно из карточки входящего, исходящего или внутреннего документа.
- При этом указывается срок возврата.
- Предусмотрен отчет о переданных документах, в котором просроченные документы выводятся в первых строках красным цветом.
- Таким образом можно быстро понять:
	- у кого документ сейчас находится на руках;
	- кому передавался бумажный экземпляр этого документа.

# Дела (тома) хранения документов

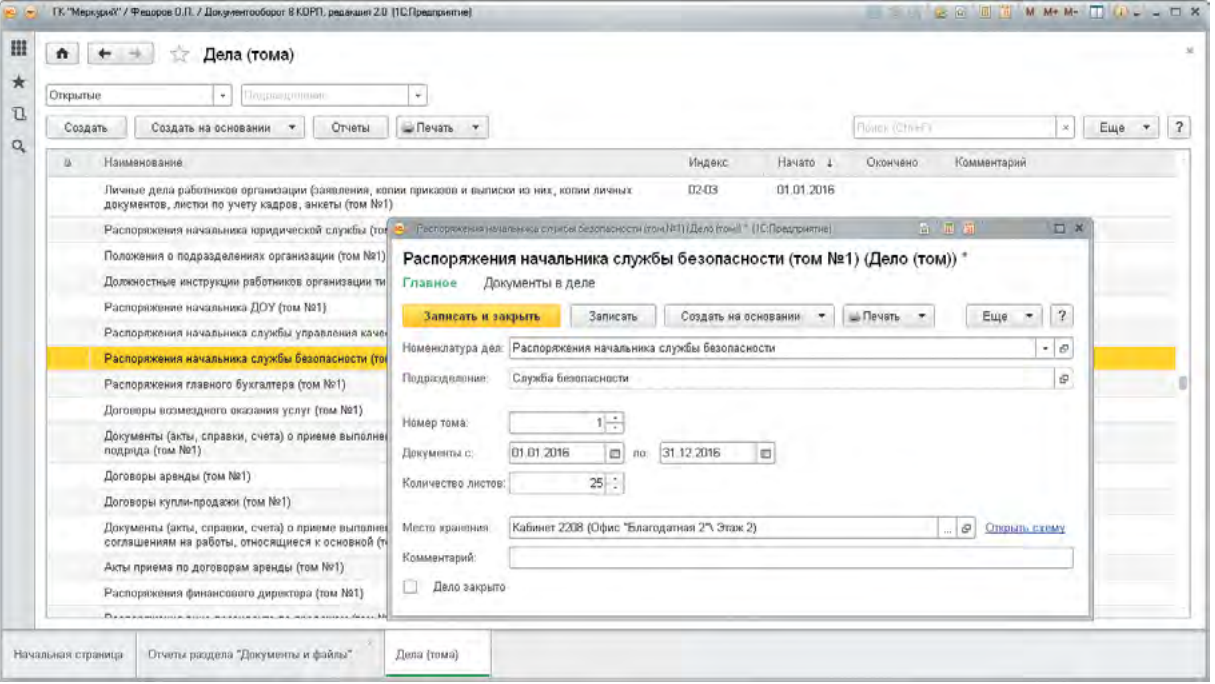

- Дела (тома) создаются в соответствии с настроенной номенклатурой дел.
- Используются для списания исполненных документов.
- Каждое дело символизирует собой бумажную папку, в которую подшивается документ.
- Программа сама контролирует правильность отнесения документов в дела в соответствии с правилами делопроизводства.
- Можно распечатать делопроизводственные формы:
	- внутреннюю опись дела;
	- карту-заместитель дела;
	- лист-заверитель дела;
	- $\bullet$  обложку дела.

# Номенклатура дел

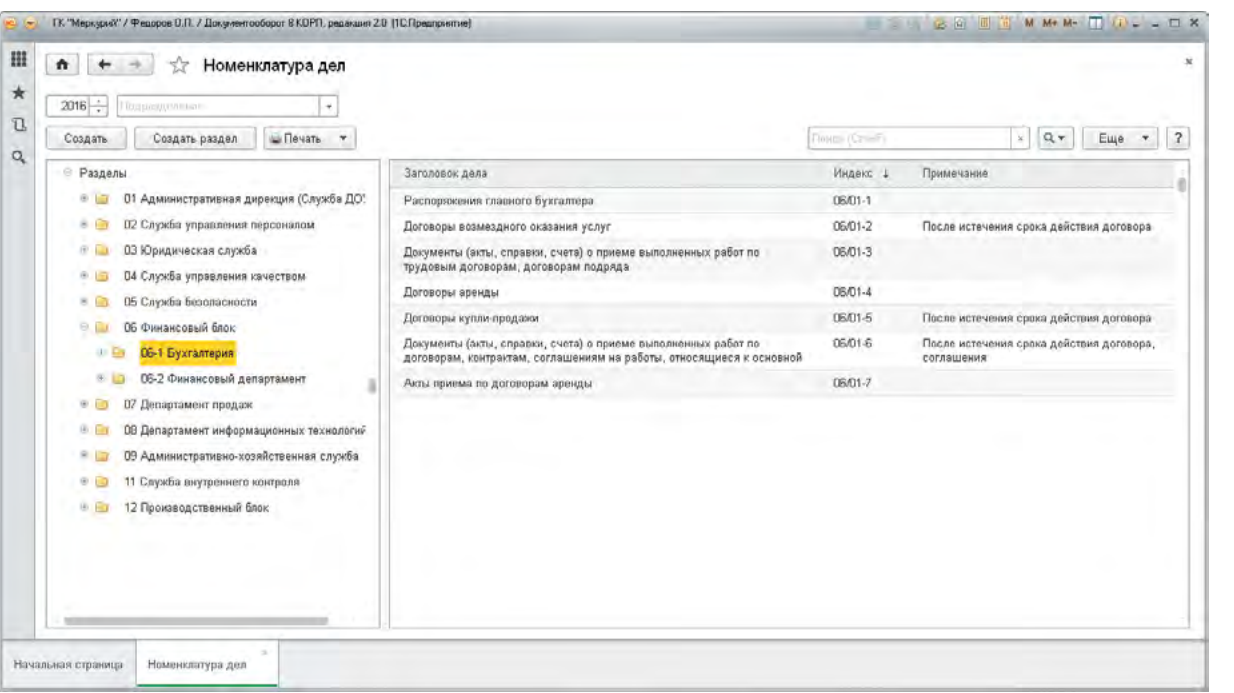

- Номенклатура дел это систематизированный перечень наименований дел, заводимых в организации, с указанием сроков их хранения, который ведется ответственным за делопроизводство.
- Предусмотрен вывод на печать номенклатуры дел для подписи руководителем организации.
- Возможно заполнение разделов номенклатуры дел по структуре предприятия.
- Можно автоматически перенести существующую номенклатуру дел на следующий год.
- В программе предусмотрена типовая номенклатура дел, которую можно использовать как отправную точку для разработки своих собственных правил делопроизводства.

## Передача дел в архив

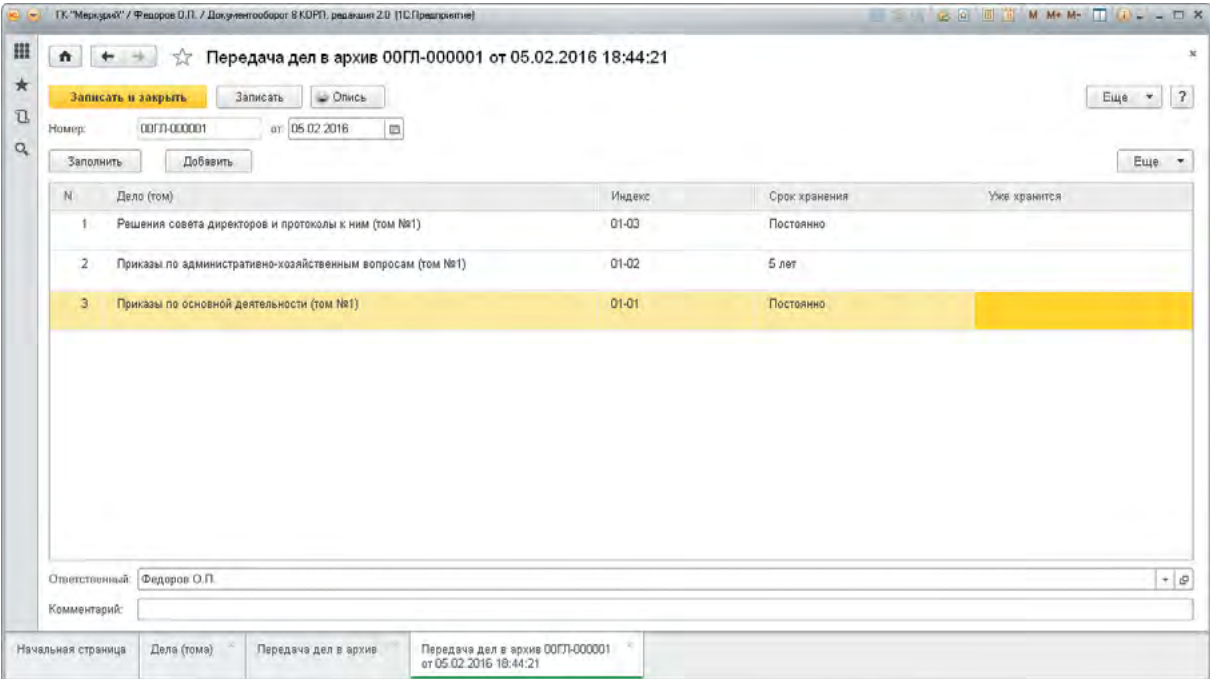

- В программе можно отразить передачу дел (томов) в архив.
- При этом программа сама проверит, что дело закрыто и срок его хранения истек.
- Предусмотрена печать стандартной формы «Опись дел» для установки на ней печати организации и подписи ответственного лица.
- Переданные в архив дела и документы не пропадают из информационной базы и доступны для поиска, сбора статистики и анализа.

#### Уничтожение дел

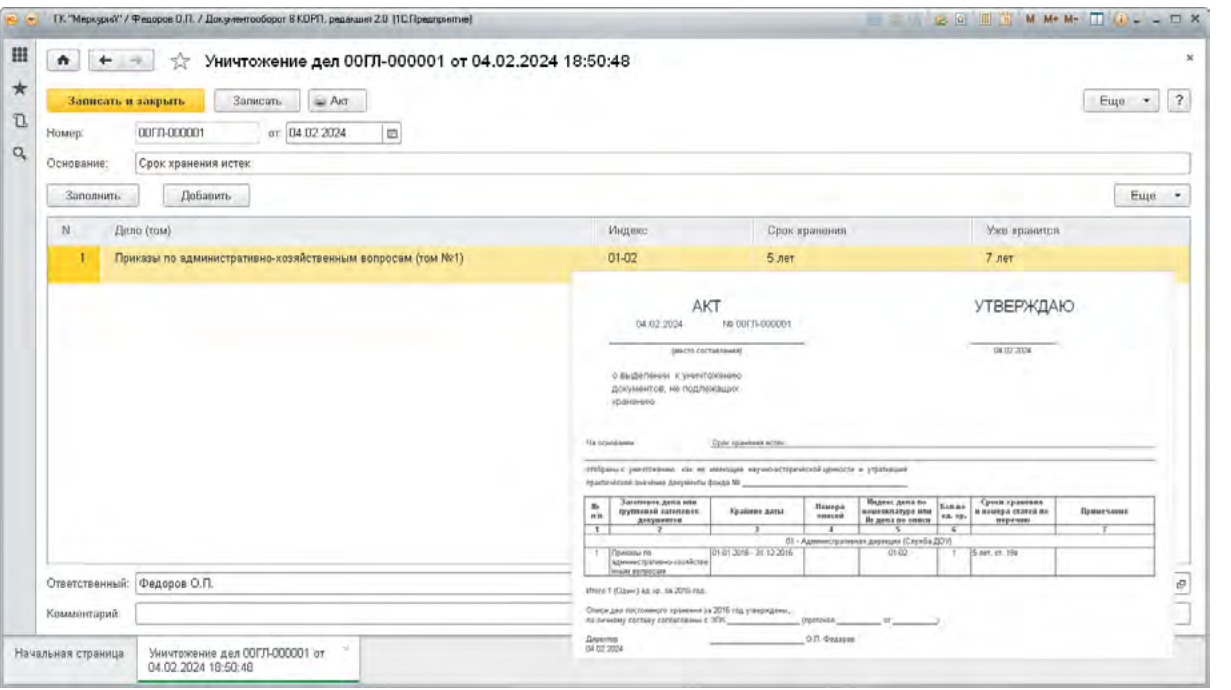

- В программе можно отразить уничтожение дел (томов).
- При этом программа сама проверит, что дело закрыто, и поможет распечатать стандартную форму «Акт об уничтожении дел».
- Дела и документы, помеченные уничтоженными, не пропадают из информационной базы и доступны для поиска, сбора статистики и анализа.

### Поиск данных в списках

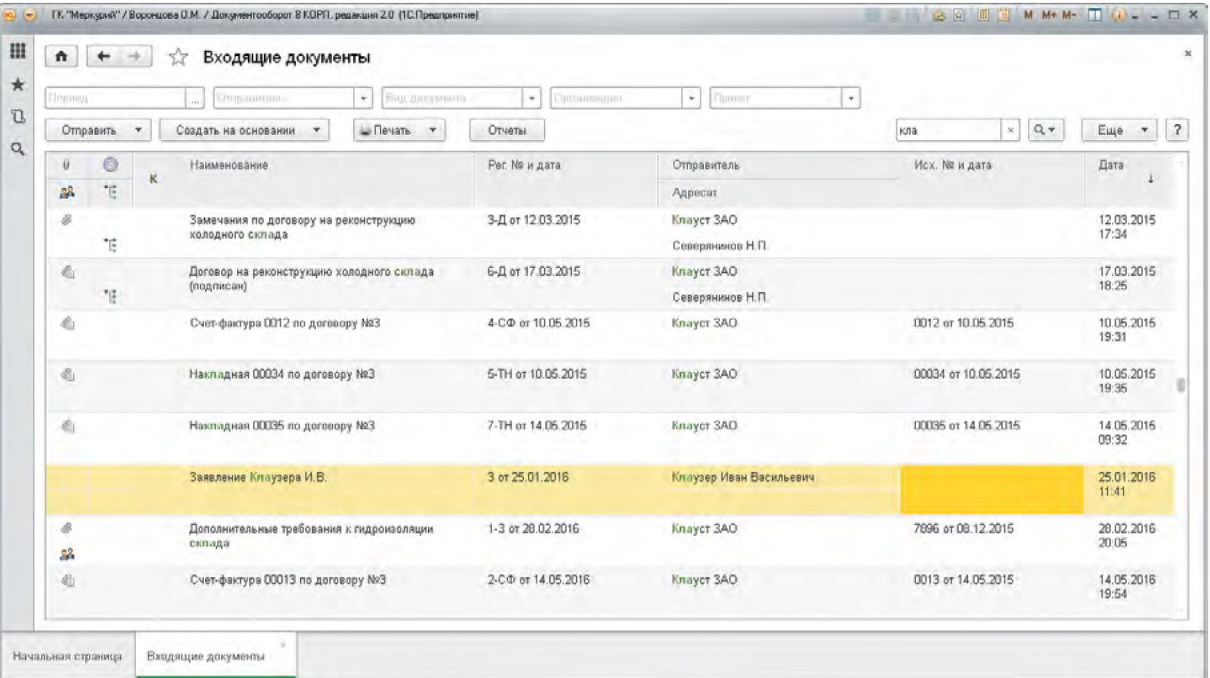

В программе можно работать с тысячами и даже миллионами документов и других данных.

- Предусмотрено три способа быстрого поиска данных:
	- 1. Простой поиск в списке:
		- просто введите часть того, что хотите найти, например «Кла» для поиска всех документов по контрагенту ЗАО «Клауст»;
		- и за 1 секунду программа покажет найденное;
		- поиск происходит сразу по всем колонкам списка;  $\bullet$
		- ПОИСК ОСНОВАН НА ПОЛНОТЕКСТОВОМ ИНДЕКСЕ;
		- в ключевых списках программы предусмотрены быстрые отборы;  $\bullet$
		- быстрые отборы помогут отобрать нужные документы (например, по организации, корреспонденту и периоду).

#### Точный поиск по реквизитам

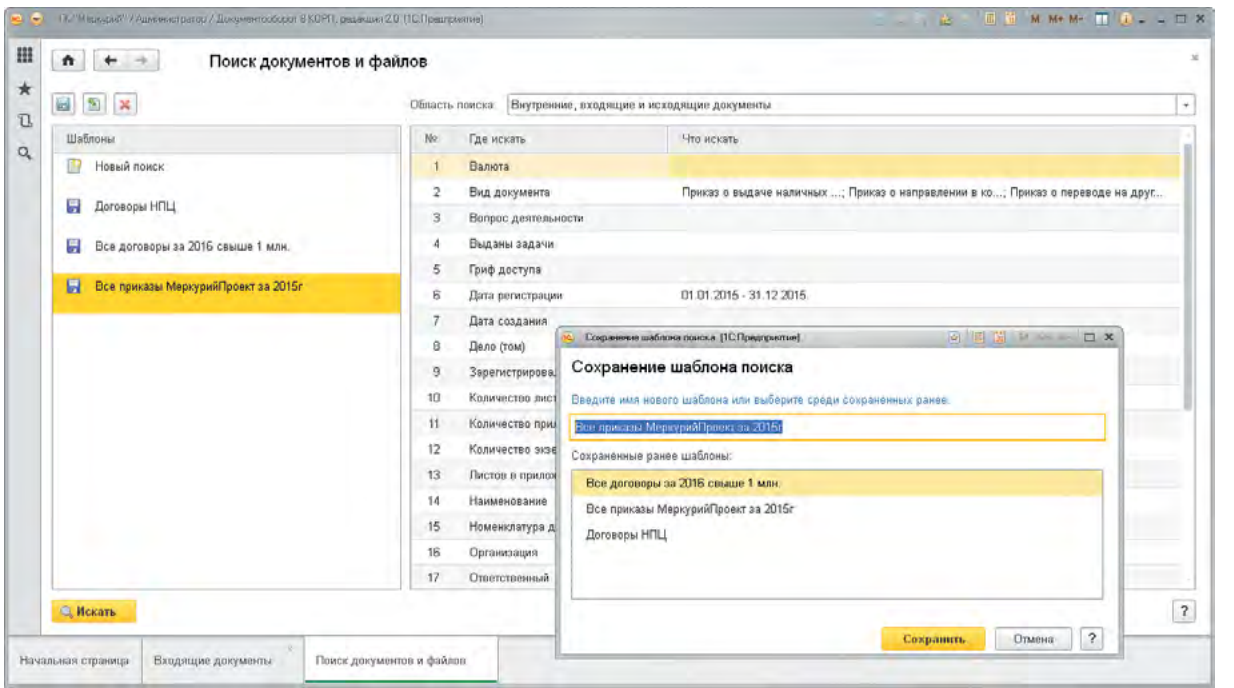

- 2. Точный поиск по реквизитам документов и файлов:
	- находит точно то, что вам нужно в файлах и документах (входящих, исходящих и внутренних);
	- просто укажите в каких реквизитах искать и что нужно найти;
	- например:
		- найти все приказы за 2015 год;
		- искать по внутренним, входящим и исходящим документам;
	- за несколько секунд программа выведет список всех найденных данных;
	- условия поиска можно сохранить и использовать многократно. Это особенно удобно для выполнения контрольных функций или анализа документопотоков.

## Полнотекстовый поиск

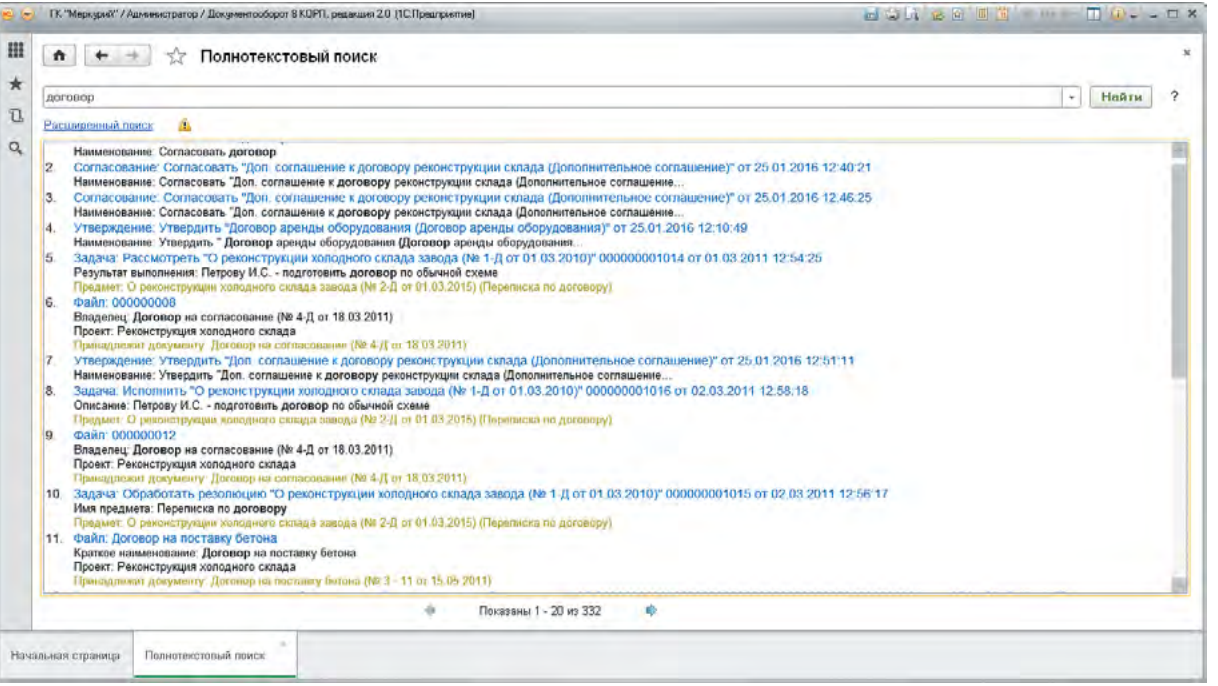

- 3. Полнотекстовый поиск по реквизитам или по содержимому файлов, в том числе и скан-копий:
	- похож на обычные Интернет-поисковики;
	- просто введите, например, «договор стройпромвсе» и программа покажет всё, что связано с договорной работой с вашим контрагентом ЗАО «Стройпромвсе» – договоры, обсуждения, задачи, проекты, записи календарей, мероприятия и другие данные в которых встречаются слова «договор» и «стройпромвсе»;
	- ищет не только по реквизитам учетных карточек, но и по содержимому файлов популярных форматов (MS Office, Open Office, TXT, HTML, RTF, PDF);
	- в том числе ищет и по сканированным документам предусмотрено автоматическое распознавание изображений с помощью встроенных компонент;
	- $\bullet$  поиск ведется с учетом морфологии русского, украинского и английского языков. Т.е. программа сама найдет слово в любом падеже, в единственном или множественном числе.

#### Электронная подпись

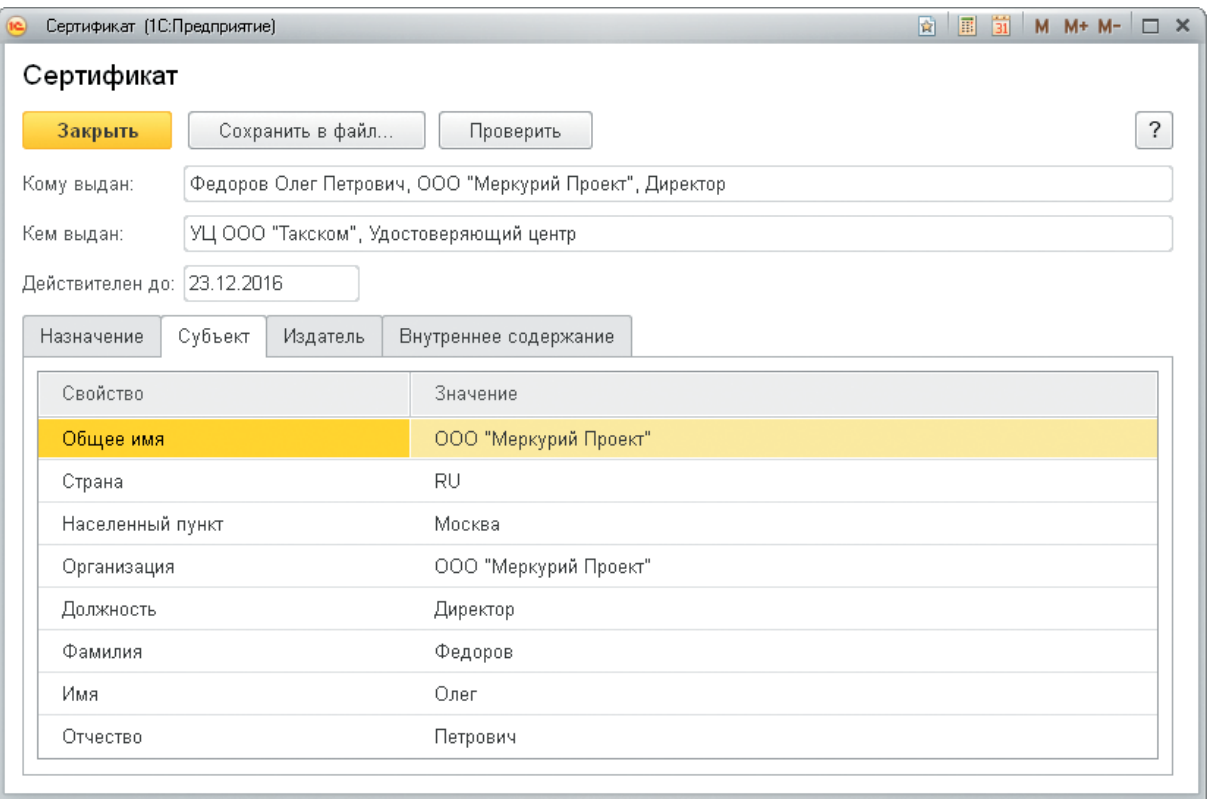

- В 1С:Документообороте поддерживаются все три вида электронной подписи:
	- простая;
	- усиленная;
	- квалифицированная.
- Электронная подпись используется для удостоверения целостности документа и авторства подписавшего.
- Усиленная и квалифицированная подписи могут использоваться также и для шифрования файлов.
- Подписывать можно документы, файлы, визы и резолюции.
- Поддерживаются любое криптографическое ПО с интерфейсом Crypto API. Например:
	- MSECP (бесплатный);
	- КриптоПРО;
	- ViPNet;
- Допускается использование в одной базе сразу нескольких различных криптографических программ, как платных, так и бесплатных.

# Электронная подпись

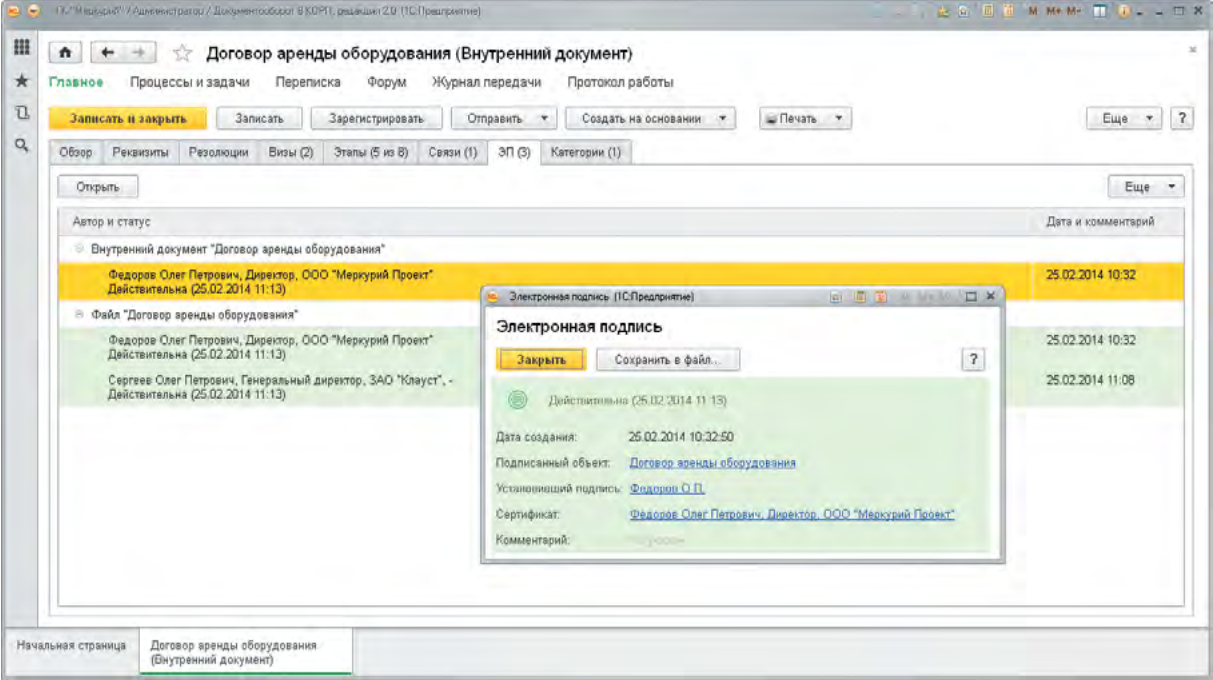

- Сведения об электронной подписи отображаются и в списках, и в карточках документов и файлов.
- Подпись не нужно проверять каждый раз, открывая документ результат проверки сохраняется.
- Установить подпись можно командой «Подписать» в карточке документа или файла.
- Использовать усиленную квалифицированную подпись просто:
	- Разработать регламенты использования электронных подписей сотрудниками предприятия и приказом ввести их в действие;
	- Приобрести криптографическое ПО: удовлетворяющее ГОСТ Р 34.10-2012, поддерживающее Crypto API. Например, КриптоПро, Верба, VIPNet или другие;
	- Приобрести у удостоверяющего центра сертификаты ЭП для тех сотрудников, которые будут подписывать или шифровать документы;
	- Включить настройку программы «Использовать электронные подписи и шифрование»;
	- Добавить в программу полученные сертификаты и настроить правила их использования;
	- Настроить шаблоны процессов 1С:Документооборота так, чтобы программа обязательно запрашивала электронную подпись при согласовании или утверждении документов.

# Шифрование файлов

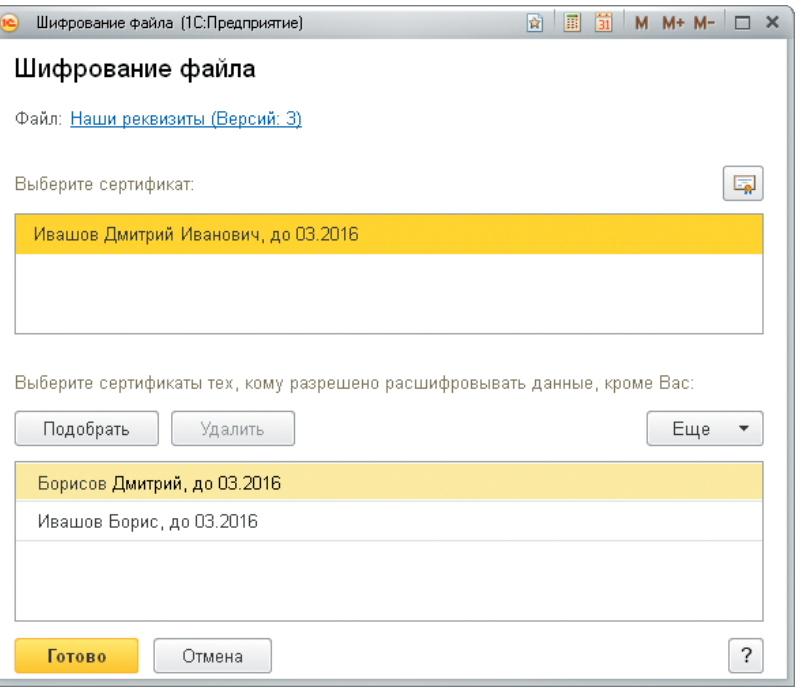

- В 1С:Документообороте можно зашифровать любые файлы.
- Для шифрования используется то же самое криптографическое ПО, которое применяется для работы с электронной подписью.
- При шифровании файла можно указать перечень лиц (сертификатов), которые смогут его расшифровать и посмотреть.
- Предусмотрен специальный мастер сертификат, которым администратор или другой ответственный сотрудник может расшифровать файл даже, если утеряны или удалены все другие сертификаты.

## Потоковое сканирование документов

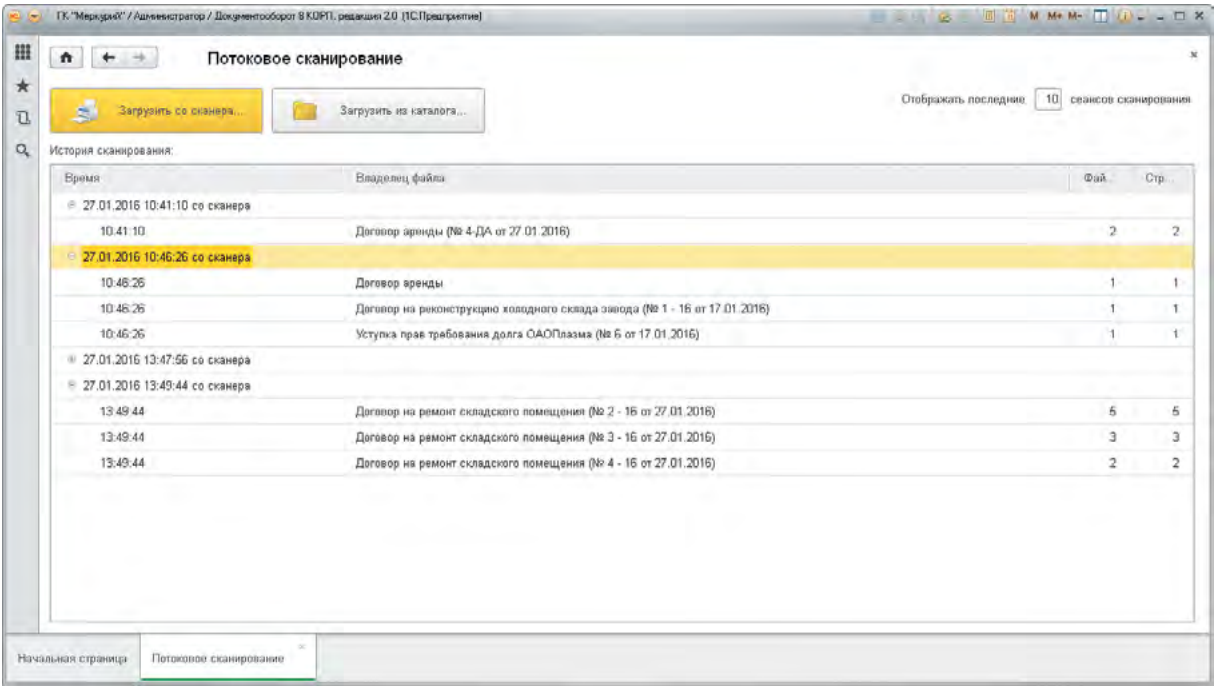

Для массового ввода бумажных документов в 1С:Документообороте предусмотрено потоковое сканирование. Рекомендуется следующий порядок действий:

- 1. Создаем и заполняем карточки документов вручную или загрузкой их из другой системы (например, 1C:ERP);
- 2. Для каждой введенной карточки печатаем штрихкод документа:
	- либо на отдельном листе;
	- либо на наклейке.
- 3. Если «на отдельном листе», то прокладываем этими листами со штрихкодами пачку документов перед помещением ее в сканер.
- 4. Если «на наклейке», то наносим наклейки на первую страницу каждого документа.
- 5. После этого запускаем потоковое сканирование программа автоматически распознает штрихкоды и привяжет отсканированные изображения к карточкам.

# Распознавани

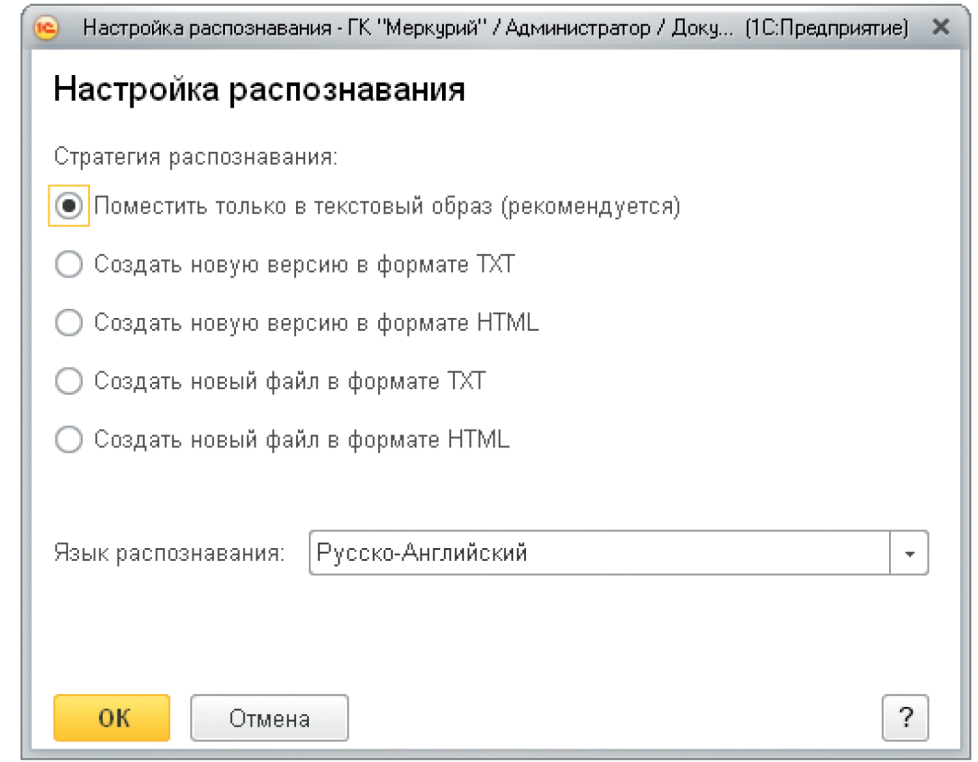

- Распознавание помогает работать с документами не как с картинками, а как с текстами, в том числе и находить их полнотекстовым поиском.
- Для распознавания изображений используются бесплатные программы CuneiForm, ImageMagick u Ghostscript.
- Распознавание выполняется автоматически в фоновом режиме для изображений и файлов формата PDF.
- Предусмотрено несколько различных стратегий распознавания (текст, HTML, текстовый образ).